# Making Figures with ggplot2

## Dr. Sarah Hunter

#### **Introduction to the ggplot2 package**

The ggplot2 package was designed to create professional-looking figures in R. This package uses slightly different syntax than the base R plotting functions. This document is designed to introduce you to basicggPlot figures and syntax. ggPlot figures are much more elaborate and flexible than those created using base R. You have more control over the asthetics of your figure using  $ggplot2$ .

#### **The Basic Syntax**

ggPlot2 syntax is somewhat complicated and uses a different language than base R. However, all types of figures use the same syntax. Once you understand the basics, you can create any type of figure. The basic ggplot command is just ggplot(). Inside this command, you should indicate the dataframe and variables that you will be including in your figure. For this document, I will be using the world dataset from the poliscidata library in R (see Pollock and Edwards (2020)).

```
#load the poliscidata library
library(poliscidata)
```

```
## Registered S3 method overwritten by 'gdata':
## method from
## reorder.factor gplots
#loading the world data
worlddata<-poliscidata::world
```

```
#make sure it loaded correctly
head(worlddata)
```
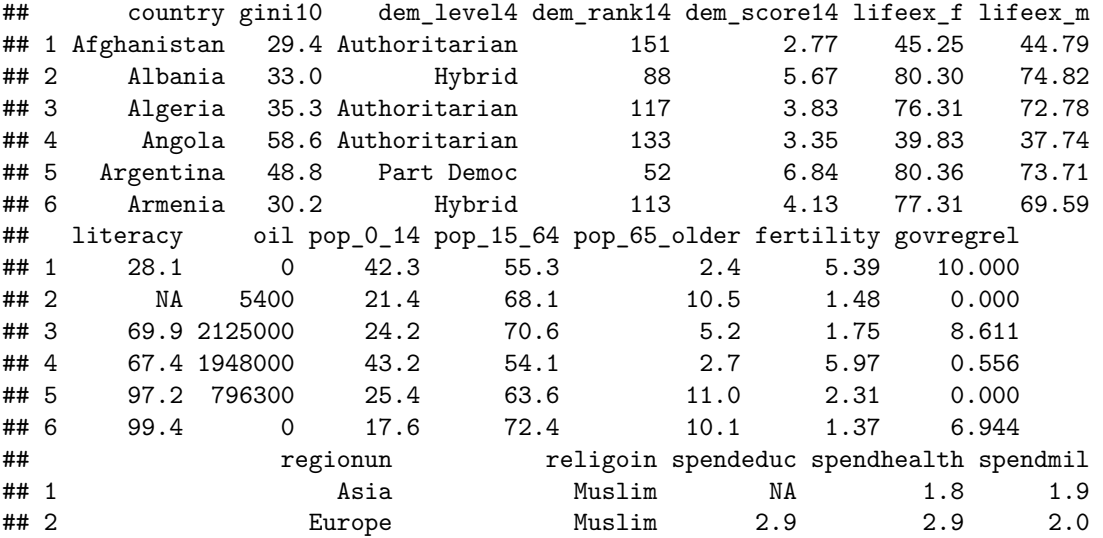

## 3 Africa Muslim 4.3 3.6 3.0 ## 4 Africa Catholic 2.6 2.0 3.0 ## 5 Latin America/Caribbean Catholic 4.9 5.1 0.8 ## 6 Asia Orthodox Christian 3.0 2.1 3.3 ## hdi pop\_age sexratio pop\_total pop\_urban gender\_unequal gender\_unequal\_rank ## 1 0.349 16.9 106.0 29.1 22.6 0.797 134 ## 2 0.719 30.0 107.0 3.2 51.9 0.545 61 ## 3 0.677 26.2 104.6 35.4 66.5 0.594 70 ## 4 0.403 17.4 99.9 19.0 58.5 NA NA ## 5 0.775 30.4 103.6 40.7 92.4 0.534 60 ## 6 0.695 32.0 116.5 3.1 64.2 0.570 66 ## arda lifeex\_total debt colony confidence ## 1 1 45.02 NA UK NA ## 2 3 77.41 59.3 Soviet Union 49.335926 ## 3 4 74.50 25.7 France 52.055735 38.76 20.3 Portugal NA ## 5 11 76.95 50.3 Spain 7.299325 ## 6 12 73.23 NA Soviet Union 27.132735 ## decent08 dem\_other dem\_other5 democ ## 1 No local elections 10.5 10% No ## 2 Legislature and executive are locally elected 63.0 Approx 60% Yes ## 3 Legislature is elected but executive is appointed 40.8 Approx 40% No ## 4 No local elections 40.8 Approx 40% No ## 5 <NA> 87.5 Approx 90% Yes ## 6 Legislature and executive are locally elected 63.0 Approx 60% Yes ## democ11 democ\_regime democ\_regime08 district\_size3 durable effectiveness ## 1 NA No No single member 4 13.71158 ## 2 9 Yes Yes <NA> 3 35.46099 ## 3 3 No No 6 or more members 5 32.62411 ## 4 2 No No <NA> 3 19.14894 ## 5 8 Yes Yes 6 or more members 17 34.98818 ## 6 5 Yes Yes <NA> 2 36.64303 ## enpp3\_democ enpp3\_democ08 dnpp\_3 eu fhrate04\_rev fhrate08\_rev ## 1 <NA> <NA> NA Not member 2.5 3 ## 2 1-3 parties 1-3 parties 1 Not member 5.0 8 ## 3 <NA> <NA> 3 Not member 2.5 3 ## 4 <NA> <NA> 1 Not member 2.5 3 ## 5 1-3 parties 1-3 parties 1 Not member 6.0 10<br>
## 6 6-11 parties 6-11 parties 3 Not member 3.5 4 ## 6 6-11 parties 6-11 parties 3 Not member 3.5 4 ## frac\_eth frac\_eth2 frac\_eth3 free\_business free\_corrupt free\_finance ## 1 0.7693 High High NA NA NA ## 2 0.2204 Low Low 68.0 34 70 ## 3 0.3394 Low Medium 71.2 32 30 ## 4 0.7867 High High 43.4 19 40 ## 5 0.2550 Low Low 62.1 29 30 ## 6 0.1272 Low Low 83.4 29 70 ## free\_fiscal free\_govspend free\_invest free\_labor free\_monetary free\_property ## 1 NA NA NA NA NA NA ## 2 92.6 74.2 70 52.1 78.7 35 ## 3 83.5 73.4 45 56.4 77.2 30 ## 4 85.1 62.8 35 45.2 62.6 20 ## 5 69.5 75.6 45 50.1 61.2 20 ## 6 89.3 90.9 75 70.6 72.9 30 ## free\_trade free\_overall free\_overall\_4 gdp08 gdp\_10\_thou gdp\_cap2 gdp\_cap3

## 1 NA NA <NA> 30.6 NA <NA> <NA> ## 2 85.8 66.0 MidHi 24.3 0.1535 Low Middle ## 3 70.7 56.9 MidLow 276.0 0.1785 Low Middle ## 4 70.4 48.4 Low 106.3 0.0857 Low Middle ## 5 69.5 51.2 Low 571.5 0.2797 High Middle ## 6 80.5 69.2 High 18.7 0.0771 Low Low ## gdpcap2\_08 gdpcap3\_08 gdpcap08\_2 gdppcap08 gdppcap08\_3 gender\_equal3 gini04 ## 1 Low Low Low NA NA <NA> NA ## 2 Low Mid Low 7715 2 <NA> 28.2 ## 3 High Mid High 8033 2 <NA> 35.3 ## 4 High Mid High 5899 2 <NA> NA ## 5 High High High 14333 3 High 52.2 ## 6 Low Mid Low 6070 2 <NA> 37.9 ## gini08 hi\_gdp indy muslim natcode oecd pmat12\_3 polity ## 1 NA <NA> 1919 Yes afghanistan Not member <NA> NA ## 2 31.1 Low GDP 1991 Yes albania Not member Low post-mat 9 ## 3 35.3 Low GDP 1962 Yes algeria Not member <NA> 2 ## 4 NA Low GDP 1975 No angola Not member <NA> -2 ## 5 51.3 High GDP 1816 No argentina Not member High post-mat 8 ## 6 33.8 Low GDP 1991 No armenia Not member Low post-mat 5 ## pr\_sys protact3 regime\_type3 rich\_democ unions unnetgro unnetuse ## 1 No <NA> Dictatorship NA NA NA 1.7 ## 2 No Moderate Parliamentary democ 0 NA 21329 23.9 ## 3 Yes <NA> Dictatorship 0 NA 2633 11.9 ## 4 Yes <NA> Dictatorship 0 NA 3567 3.1 ## 5 Yes Moderate Presidential democ 1 25.4 331 28.1 ## 6 No High <NA> 0 NA 378 6.2 ## unpovnpl unremitp unremitt vi\_rel3 votevap00s votevap90s women05 women09 ## 1 42.0 NA NA <NA> NA NA NA NA ## 2 18.5 476 12.2 20-50% 59.56 85.25755 6.4 16.4 ## 3 NA 64 1.3 >50% NA 71.43356 NA NA ## 4 NA 5 0.1 <NA> NA 88.28227 NA NA ## 5 NA 17 0.2 20-50% 70.88 79.68567 33.7 41.6 ## 6 50.9 345 8.9 20-50% NA 53.32164 5.3 8.4 ## women13 ipu wom13 all womyear womyear2 dem economist democ.yes ## 1 NA 27.7 NA <NA> 0 0 ## 2 15.7 15.7 1920 1944 or before 0 100 ## 3 NA 31.6 1962 After 1944 0 0 ## 4 NA 34.1 1975 After 1944 0 0 ## 5 37.4 37.4 1947 After 1944 1 100 ## 6 10.7 10.7 1921 1944 or before 0 100 ## country1 ## 1 Afghanistan ## 2 Albania ## 3 Algeria ## 4 Angola ## 5 Argentina ## 6 Armenia

After you get the data loaded, you can begin with the basic ggplot2 command structure. The code below demonstrates how to install, load, and begin a ggplot2 figure.

*#install ggplot2 #install.packages("ggplot2")*

```
#load the package
library(ggplot2)
```

```
#The basic command:
#here, you use the ggplot() command, and include the data name (data=)
#and include the variable you want to plot (x=) inse the aes() option,
#each separated with a column
ggplot(data=worlddata, aes(x=women13))
```
Just using the basic ggplot command does not give you anything. To get R to give you the figure you want, you need to add the type of figure to the main command, connecting them with a + symbol. In this document, I will demonstrate how to make histograms, bar plots, scatterplots, line graphs, and box and whisker plots. These are just basic figures. You can make many, many more types of figures, based on your projects' needs. This document is intended to introduce you to the basics of ggplot. The table below shows which command is used for each type of figure:

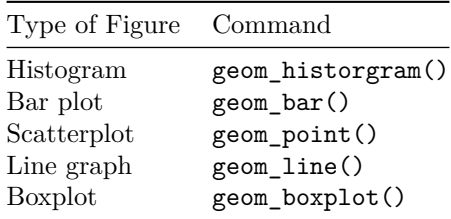

Each of the different types of figures comes with a unique set of options. For the rest of this document, I will demonstrate how to make a professional-looking figure for each type.

#### **Histograms**

Histograms are great univariate displays for interval/continuous variables. They show the distribution of the variable (i.e. the values of the variable and the number of observations at each value). On the horizontal, or x, axis, there are ranges of values of the varible. On the vertical, or y, axis, there is the frequency, or the number of observations of that variable that fall into the x-axis range. Histograms can give you a sense of the mean, median, mode, and skewness of a variable.

To make a histogram using the ggplot2 package, you will need to use the geom\_histogram() option. The code below shows how to make a basic histogram with ggplot2.

```
#the first command is ggplot() which tells R to open ggplot,
#the aes part tells R what you want to plot
#Then you need to use the + and the type of ggplot you want to use.
ggplot(data=worlddata, aes(x=woman13)) + geom\_histogram()
```

```
## `stat_bin()` using `bins = 30`. Pick better value with `binwidth`.
```

```
## Warning: Removed 77 rows containing non-finite values (stat_bin).
```
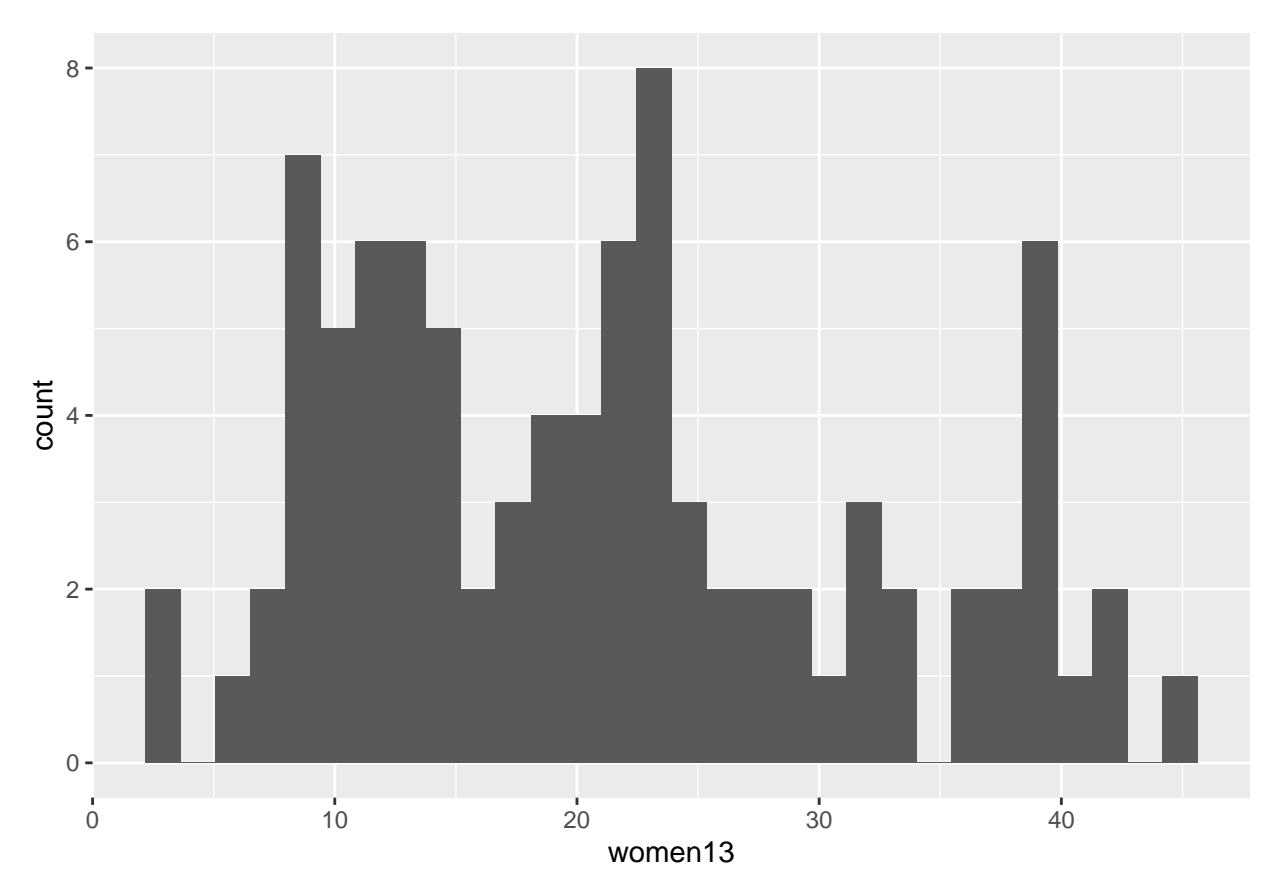

The above figure is just the basic histogram. There are many options that you can use to customize this figure. The most basic option for a ggplot is to create a title. To create the ggplot's title, you simply need to add another element to the plot using the + symbol and the command ggtitle("Title here"). To creat the label for the x-axis, you need to again use the + symbol followed by xlab("Label here"). The code below demonstrates both options.

```
#And, of course, add labels:
```

```
ggplot(data=worlddata, aes(x=woman13)) + geom\_histogram() +ggtitle("An example of ggplot2", subtitle= "A subtitle can go here") +
 xlab("Women in the legislature (2013)")
```

```
## `stat_bin()` using `bins = 30`. Pick better value with `binwidth`.
## Warning: Removed 77 rows containing non-finite values (stat_bin).
```
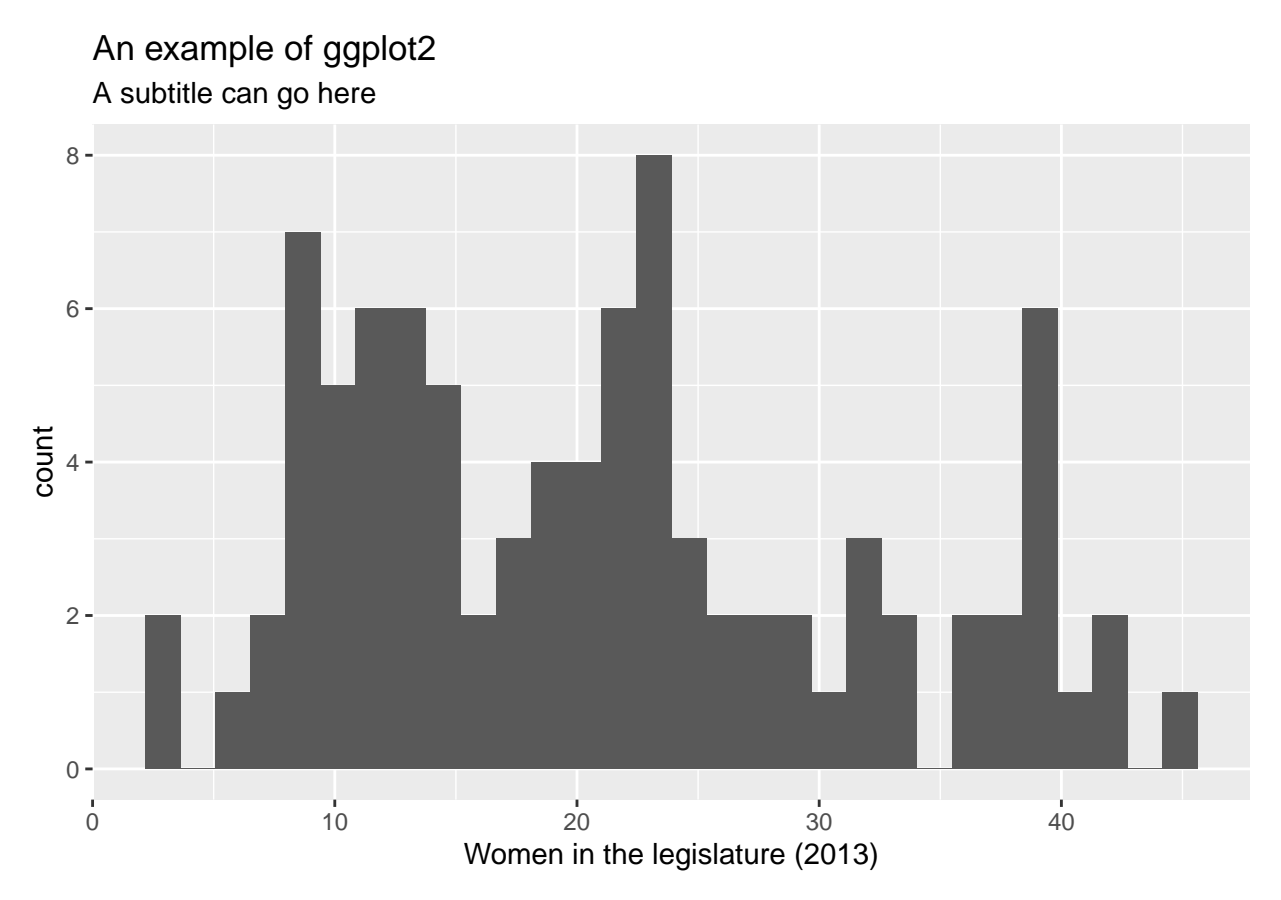

The next option you can change is the binwidth (bins=) which controls how wide or narrow each bar of the histogram is. The code below changes the binwidth from the default (bins=30) to bins=15.

```
#Change the size of the bars (bins=)
ggplot(data=worlddata, aes(x=women13)) + geom_histogram(bins=15)
```
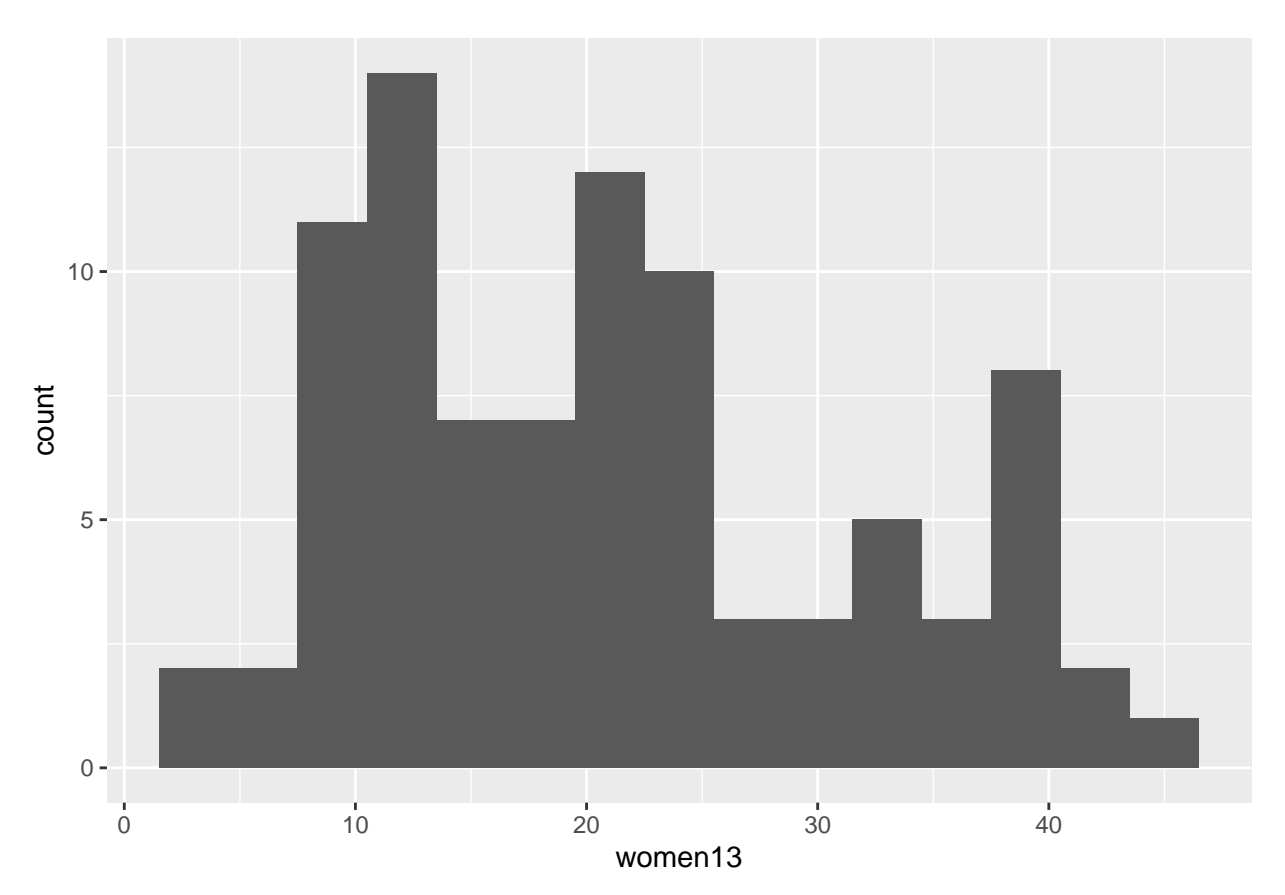

Another way to customize the figure is to change the colors of the bars and the background. Changing the color of the bars and the outline color of the bars adds code to the geom\_histogram() command. To do this, you simply need to add the options fill= and color= for the bar color and outline color respectively. I demonstrate this in the code below:

```
ggplot(data=worlddata, aes(x=women13)) +
  geom_histogram(color="black", fill="white")
```
## `stat\_bin()` using `bins = 30`. Pick better value with `binwidth`.

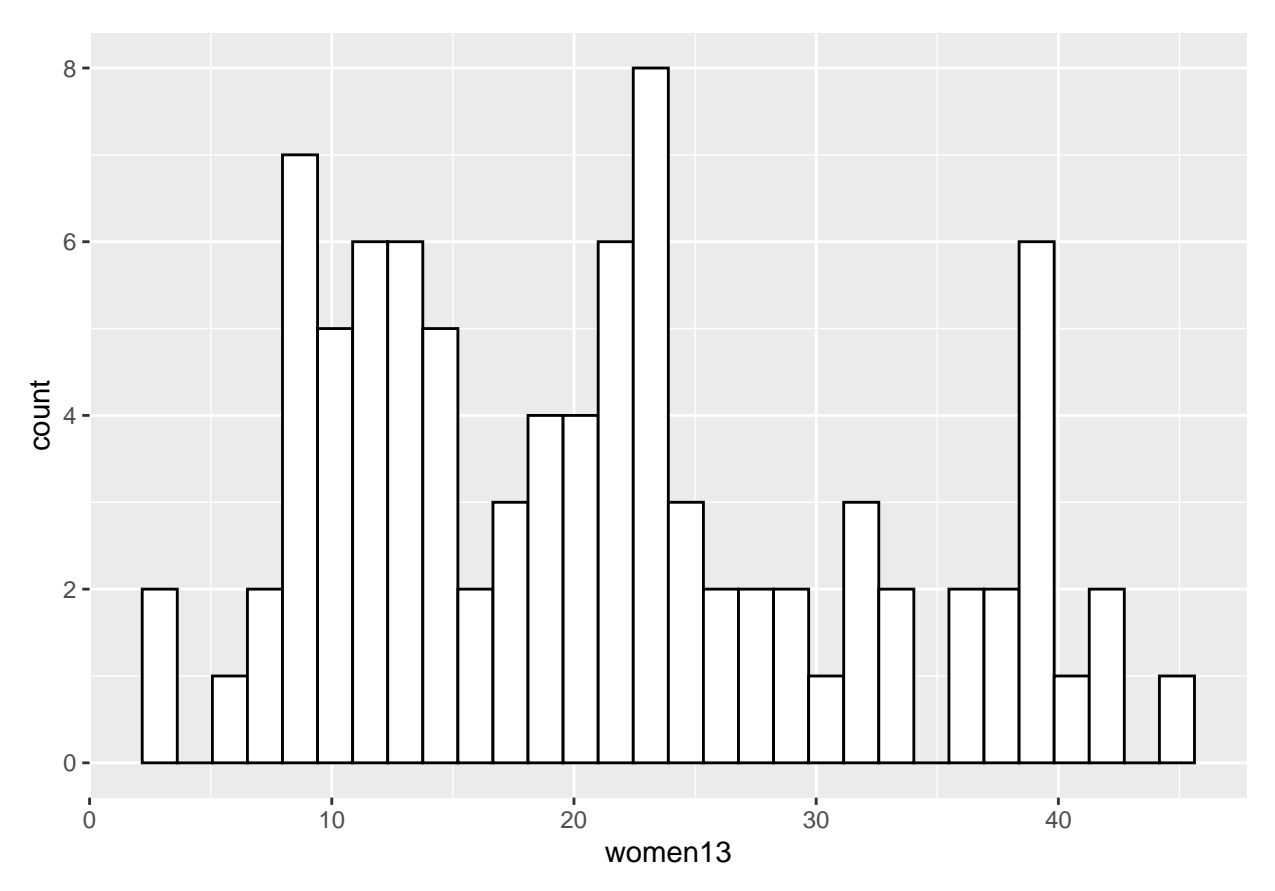

To change the background of the figure from grey to white, you can add the theme\_bw() to the rest of the code, connected by the + symbol. An example is shown below:

 $ggplot(data=worlddata, aes(x=woman13)) + geom\_histogram() + theme_bw()$ 

## `stat\_bin()` using `bins = 30`. Pick better value with `binwidth`.

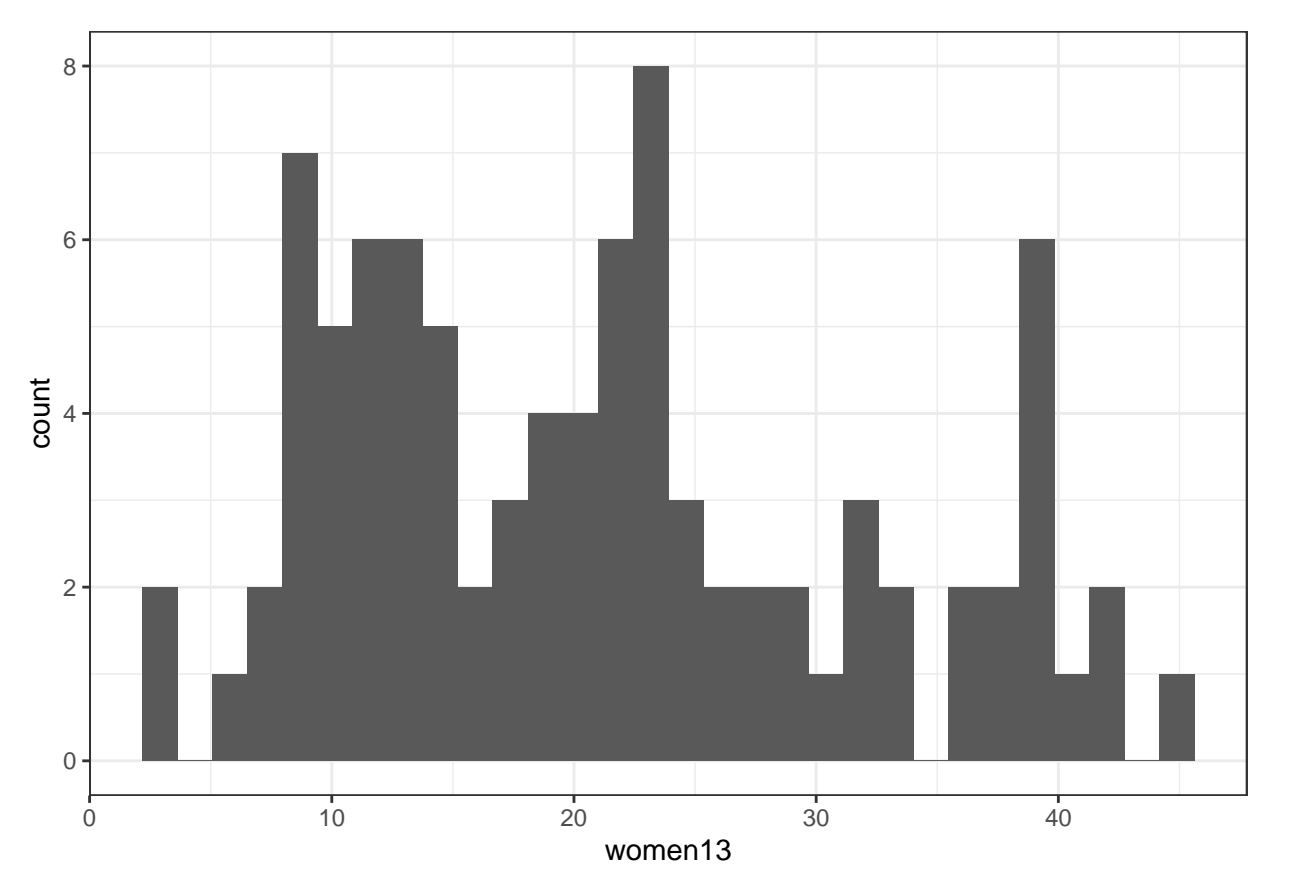

We can put all of these options together and create a much more professional looking figure:

ggplot(data=worlddata, aes(x=women13)) + geom\_histogram(bins=20, color="black", fill="grey") + theme\_bw() + ggtitle("An example of ggplot2", subtitle= "A subtitle can go here") + xlab("Women in the legislature (2013)")

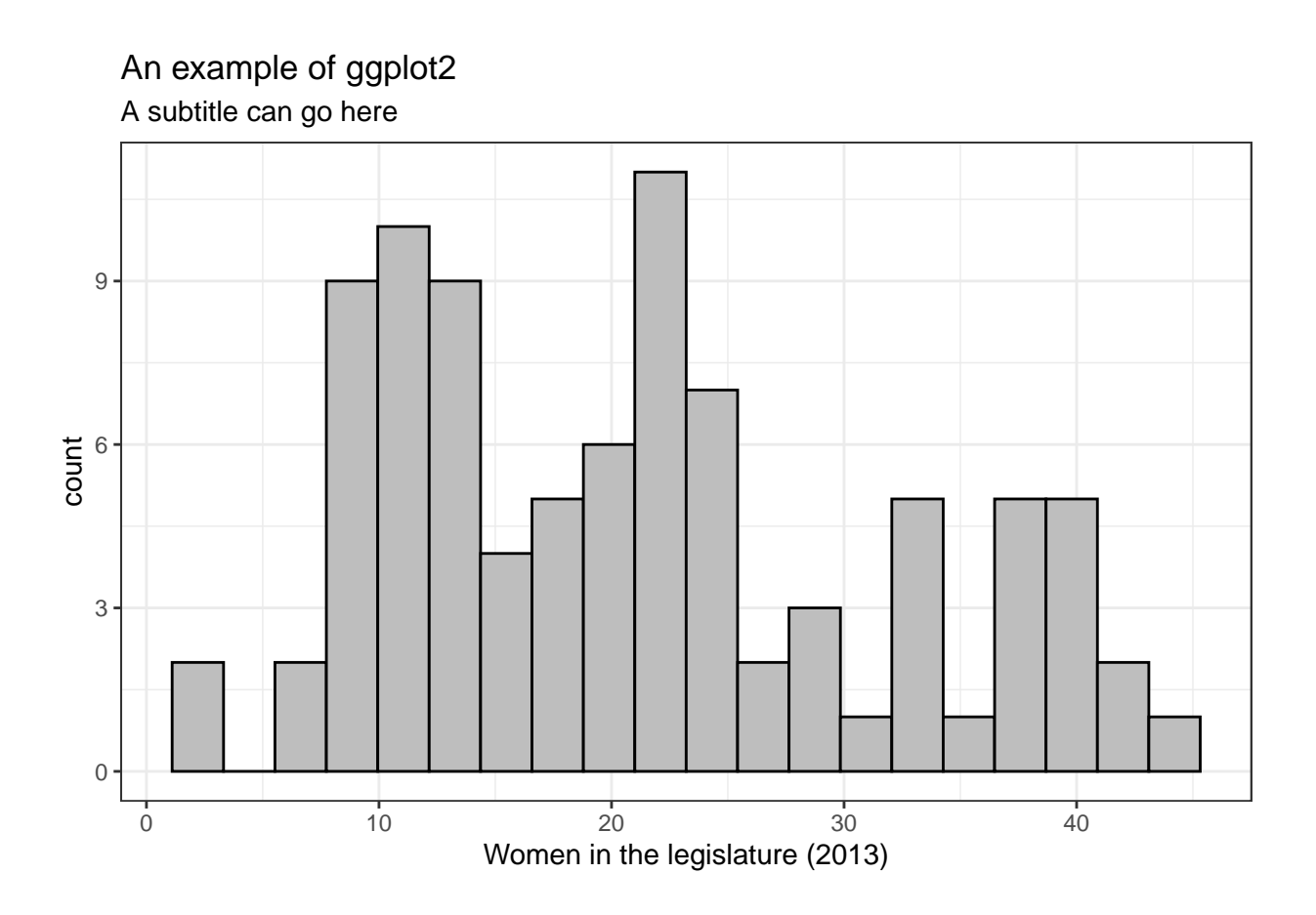

## **Bar charts**

A great way to show the distribution of a nominal variable is to use a barplot. Barplots begin the exact same way as histograms with the ggplot core command. In this example, we will be using the variable *regime\_type3*. This is a nominal variable that labels countires as Presidential Democracies, Parliamentary Democracies, or Dictatorships. Note, that there are many missing values for this variable. These are labelled as **NA**.

```
#The basic command:
#here, you use the ggplot() command, and include the data name (data=)
#and include the variable you want to plot (x=) inse the aes() option,
#each separated with a column
ggplot(data=worlddata, aes(x=regime_type3))
```
After the core ggplot() command, you need to add the geom\_bar() part of the command.

ggplot(data=worlddata, aes(x=regime\_type3)) + geom\_bar()

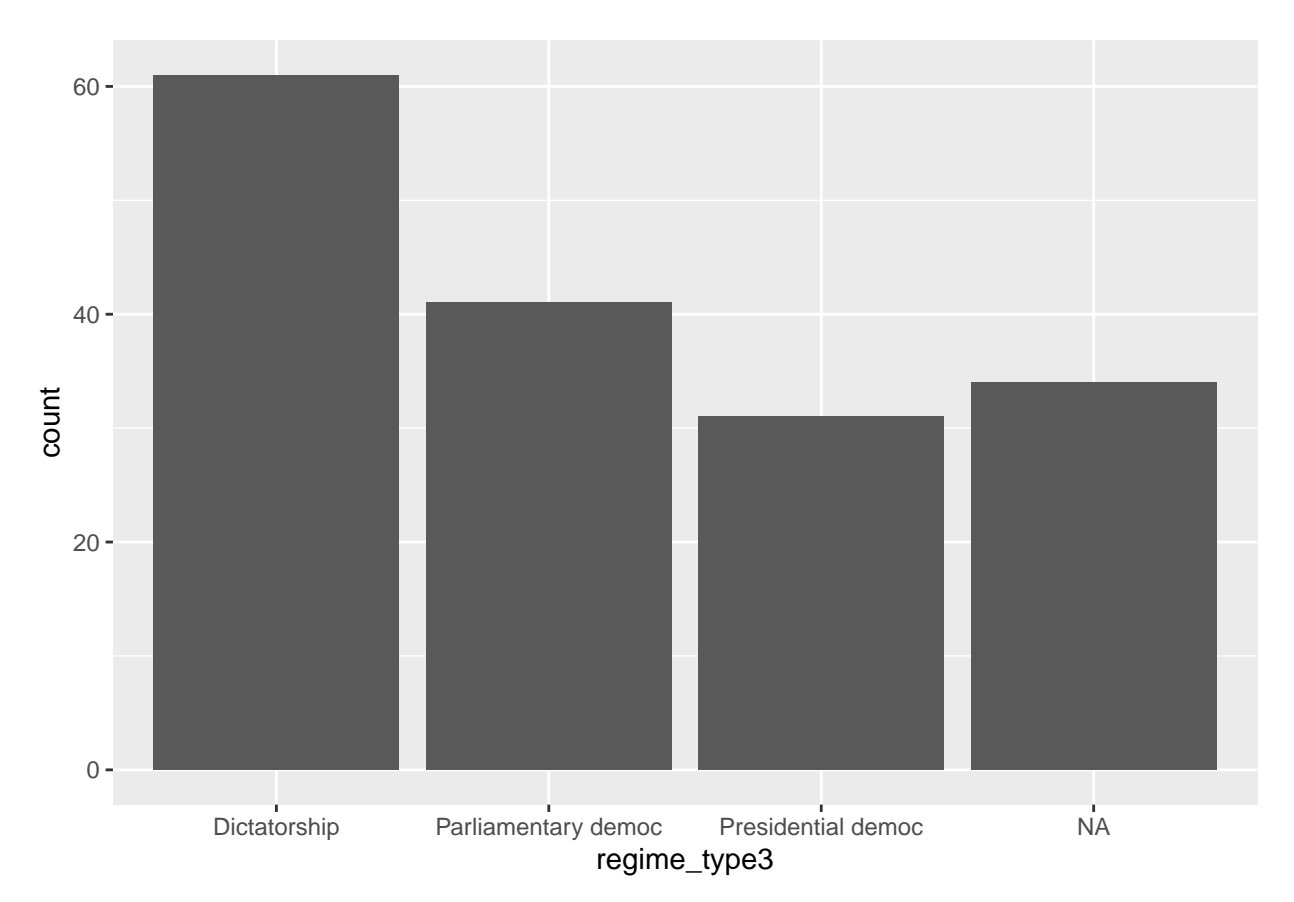

After we have the basic plot, we can customize it, just like we did with the histogram. The first thing we can do is add labels. Adding labels for a Barplot in ggplot2 is the exact same as adding labels to a ggplot2 histogram. The example below uses the same  $ggtitle()$  and  $xlab()$  as before. Here, I have also added the ylab() command, which changes the label on the y axis.

```
ggplot(data=worlddata, aes(x=regime_type3)) + geom_bar() +
 ggtitle("An example of a barplot in ggplot") +
 xlab("Regime Type") + ylab("Count")
```
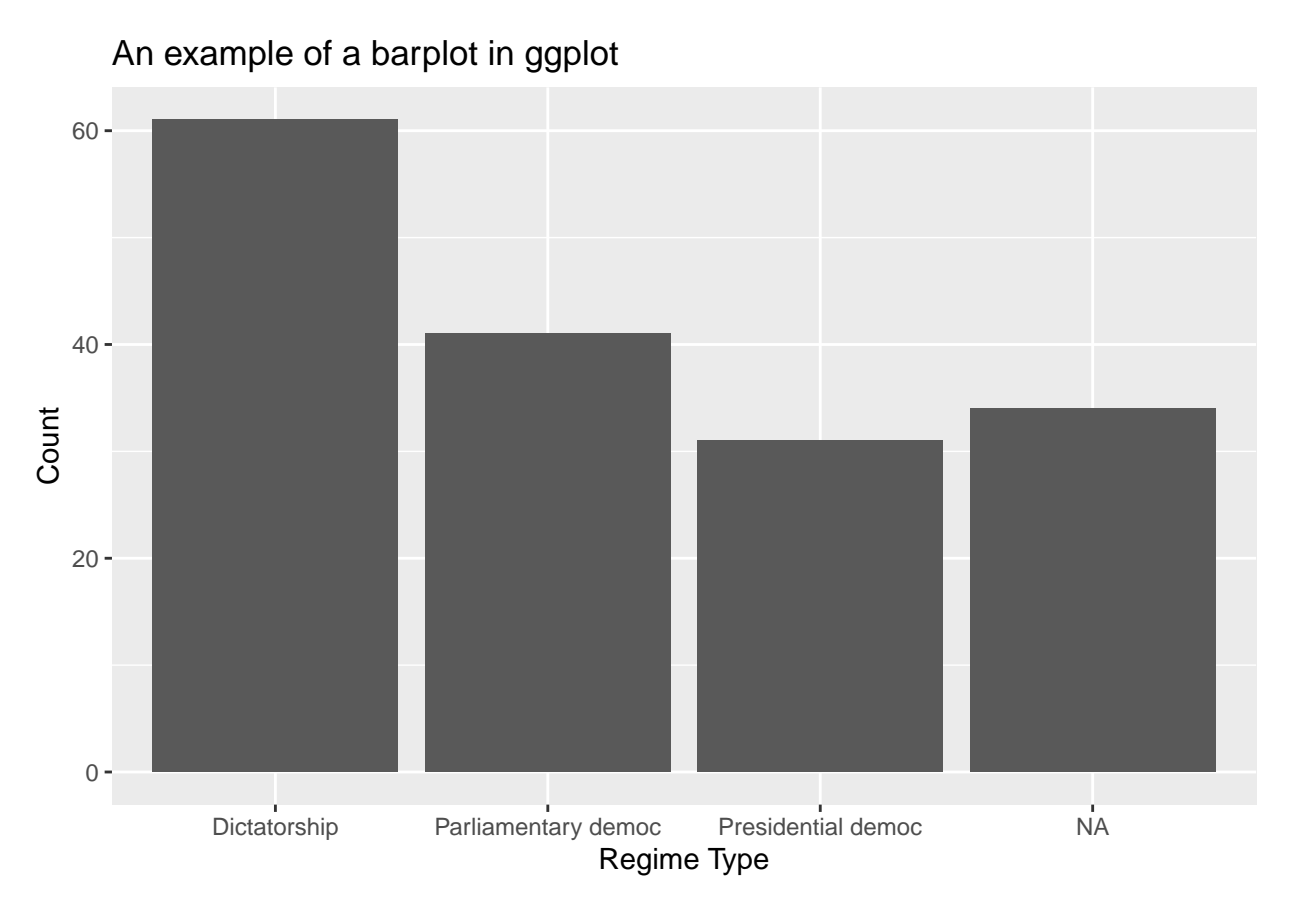

Another thing you can do with a bar plot is make is horizontal rather than vertical. You can do this with the coord\_flip() option. I demonstrate this bit of code int he next section:

### *#flip the axis:*

 $ggplot(data=worlddata, aes(x=regime_type3)) + geom-bar() + coordflip()$ 

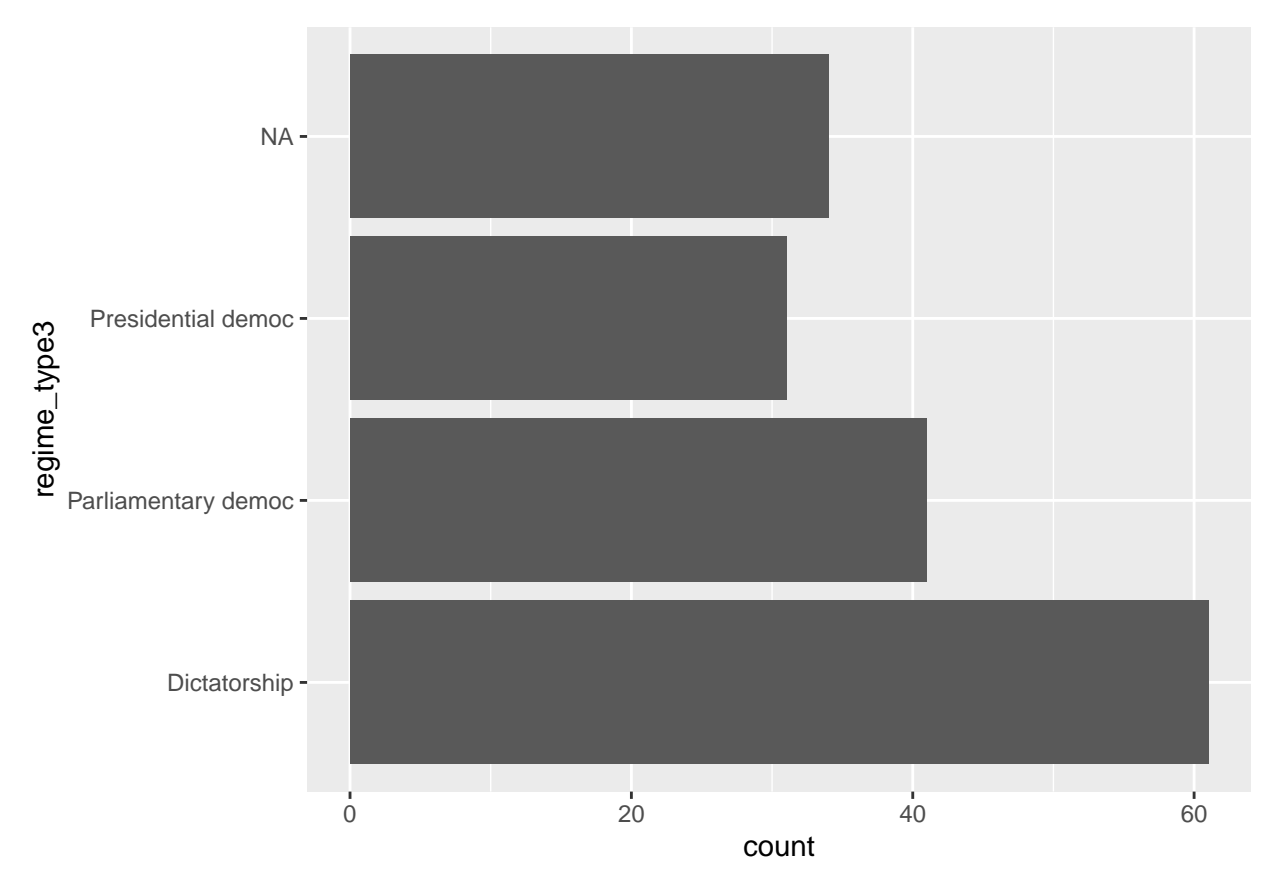

With barplots, we can also change the colors of the bars, color coordinating them by the value of the nominal variable that we are plotting. This requires that we add another option to the aes() part of the code. The option is called fill=. You need to tell R which criteria to use in order to decide colors. You can do this using the values of the variable, or, when we get to bivariate displays, the values of another variable. The code below demonstrates this:

```
#TO change the fill color by regime type:
ggplot(data=worlddata, aes(x=regime_type3, fill=regime_type3)) +
  geom_bar() + ggtitle("An example of a barplot in ggplot") +
  xlab("Regime Type")
```
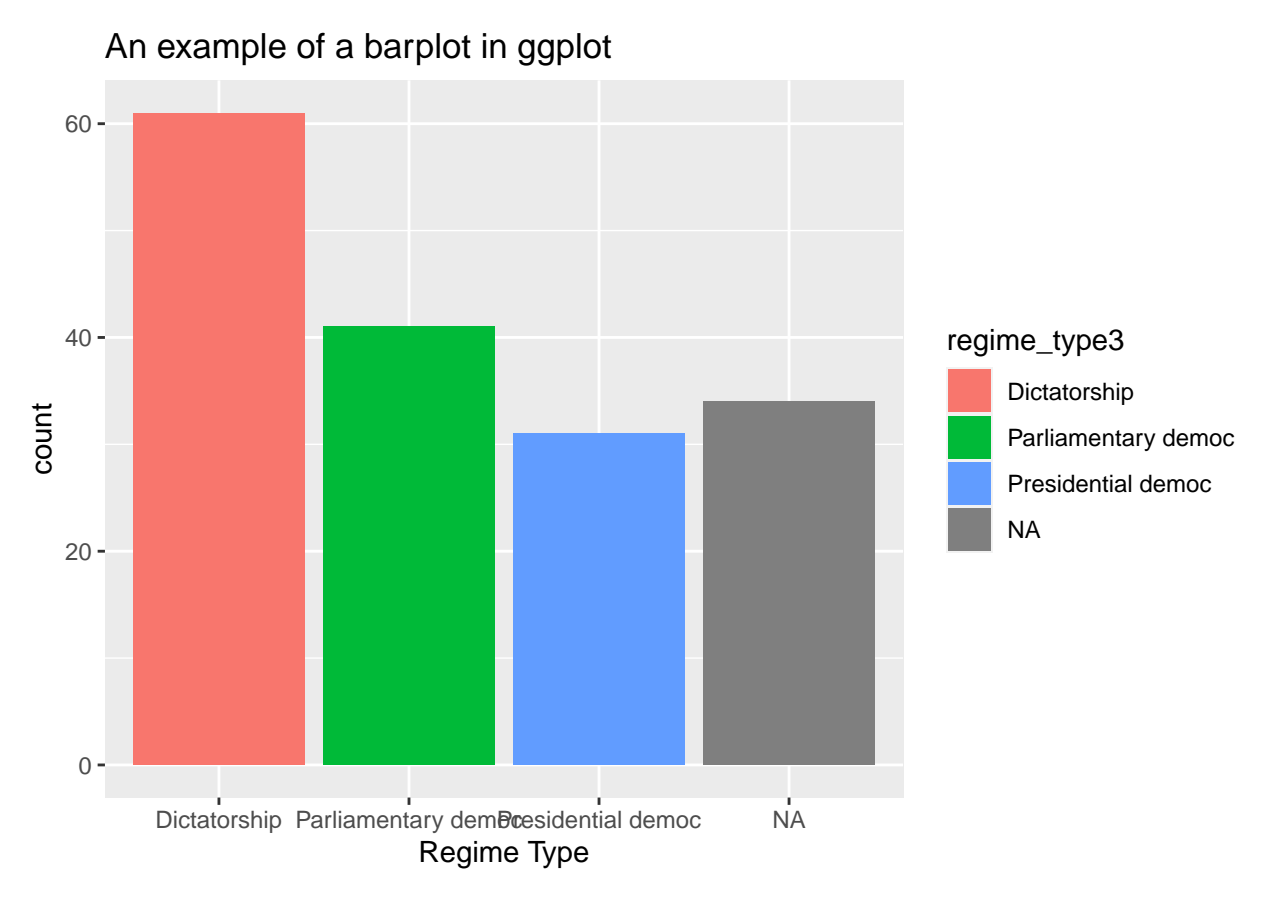

Another thing that you might want to do is to get rid of the legend. You can do this by adding another option to the figure with the + symbol. This option is in the theme() family of options. The code below shows how to get rid of the legend, but you can also move it to the "top" or "bottom". This requires those words in place of the "none" part of the command.

```
#To get rid of the legend, use legend.position="none"
ggplot(data=worlddata, aes(x=regime_type3, fill=regime_type3)) +
```

```
geom_bar() + ggtitle("And example of a barplot in ggplot") +
xlab("Regime Type")+ ylab("Count") + theme_bw() + theme(legend.position="none")
```
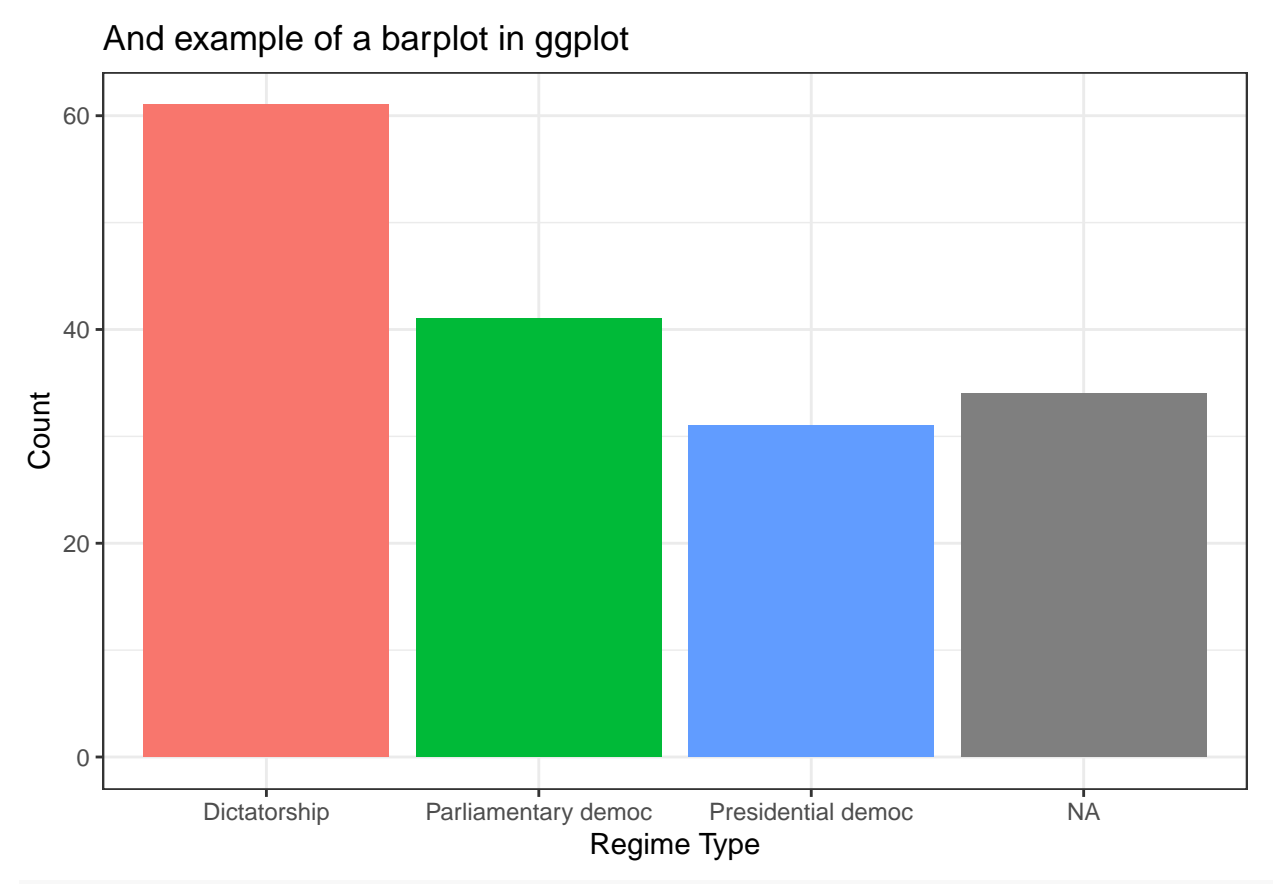

*#"top" and "bottom" are also options here, if you just want to move the legend*

You will also notice that we still have a bar of "NA's", or missing values. These are the observations for which there is no information on regime type. We generally don't want to include them in our figures, so we can remove them from our figure using the filter() command from the dplyr library. We can use the filter command to tell R to only keep observations that are not missing for the regime type variable. We will need to include this code in the first part of the main ggplot command, directly after the data. Also, we will need to connect the filter command to the data name with the %>% operator (called a "pipe"). The code is demonstrated below:

```
library(dplyr)
```

```
##
## Attaching package: 'dplyr'
## The following objects are masked from 'package:stats':
##
## filter, lag
## The following objects are masked from 'package:base':
##
## intersect, setdiff, setequal, union
library(tidyr)
#If you wanted to get rid of the NAs:
ggplot(data=worlddata %>% filter(!is.na(regime_type3)),
       aes(x=regime_type3, fill=regime_type3)) + geom_bar() +
```
ggtitle("An example of a barplot in ggplot") + xlab("Regime Type")+

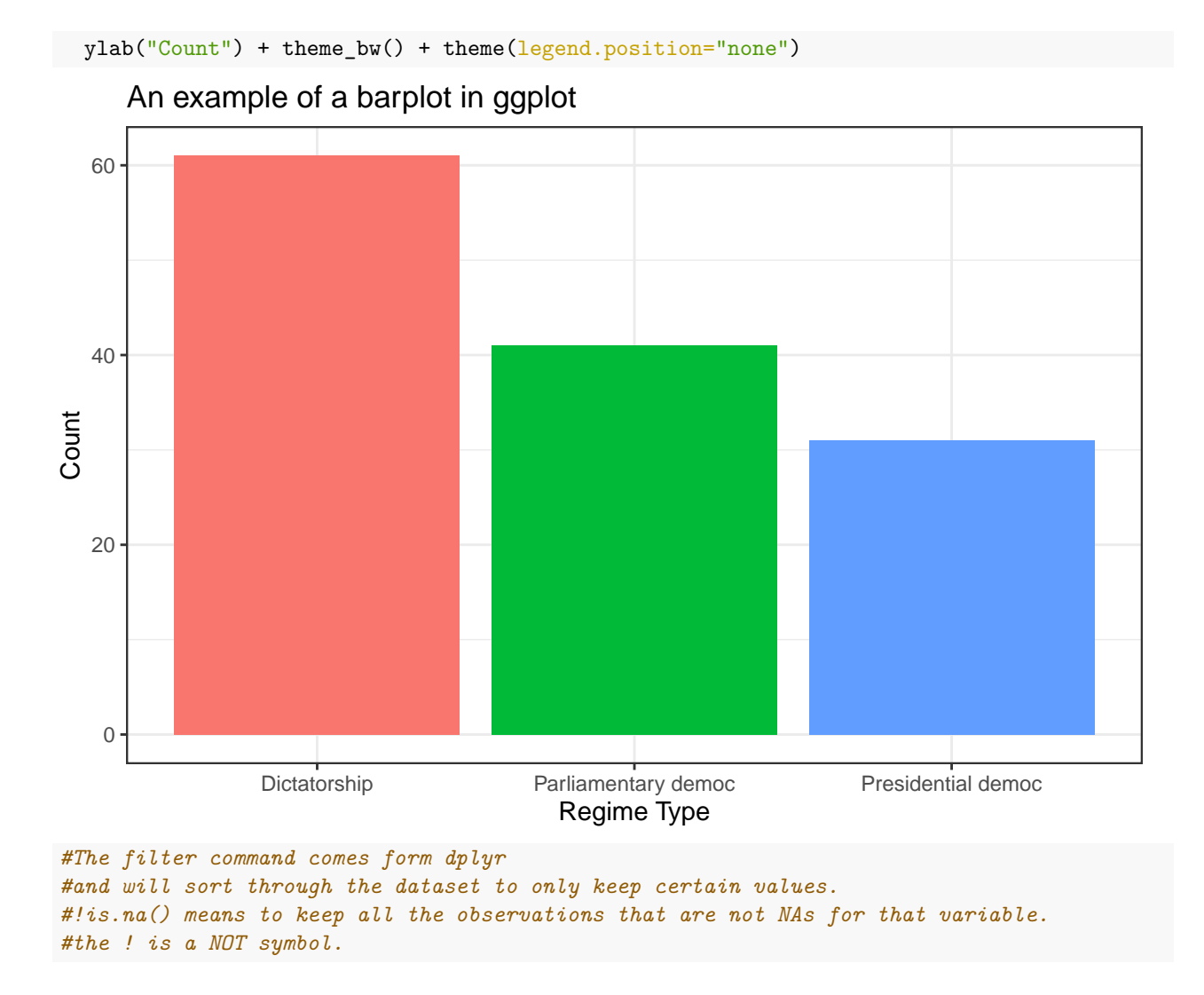

#### **Boxplots**

Box plots are great presentations fo bivariate (meaning two variables). However, one of the variables must be either nominal or ordinal (categorical) while the other must be interval (or continuous) level data. With the box plot, you can show relationships between these types of variables in a clean and interesting way. You can make these look very interesting (and, in my opinion, better) in ggplot2. This section shows you how to do this.

A boxplot with ggplot2 starts just like any other figure with ggplot2: with the basic ggplot() command that specifies the data and variables. However, what does need to be added here in the aes() section of the command is the second variable. You should have an x and a y variable inside the aes(). In the case of the box plot, the x should be your nominal (or categorical) variable and the y should be the continuous (or interval) variable. After that is established in the base ggplot() command, you can then use the geom\_boxplot() command, connected to the base ggplot() command with a +, just as we did with the other plots above. I have demonstrated this below. In this example, the regime type variable (regime\_type3) we used for the bar plot example is our x. The y for this plot is GDP per capita (gdppcap08)'.

ggplot(data=worlddata, aes(x=regime\_type3, y=gdppcap08)) + geom\_boxplot()

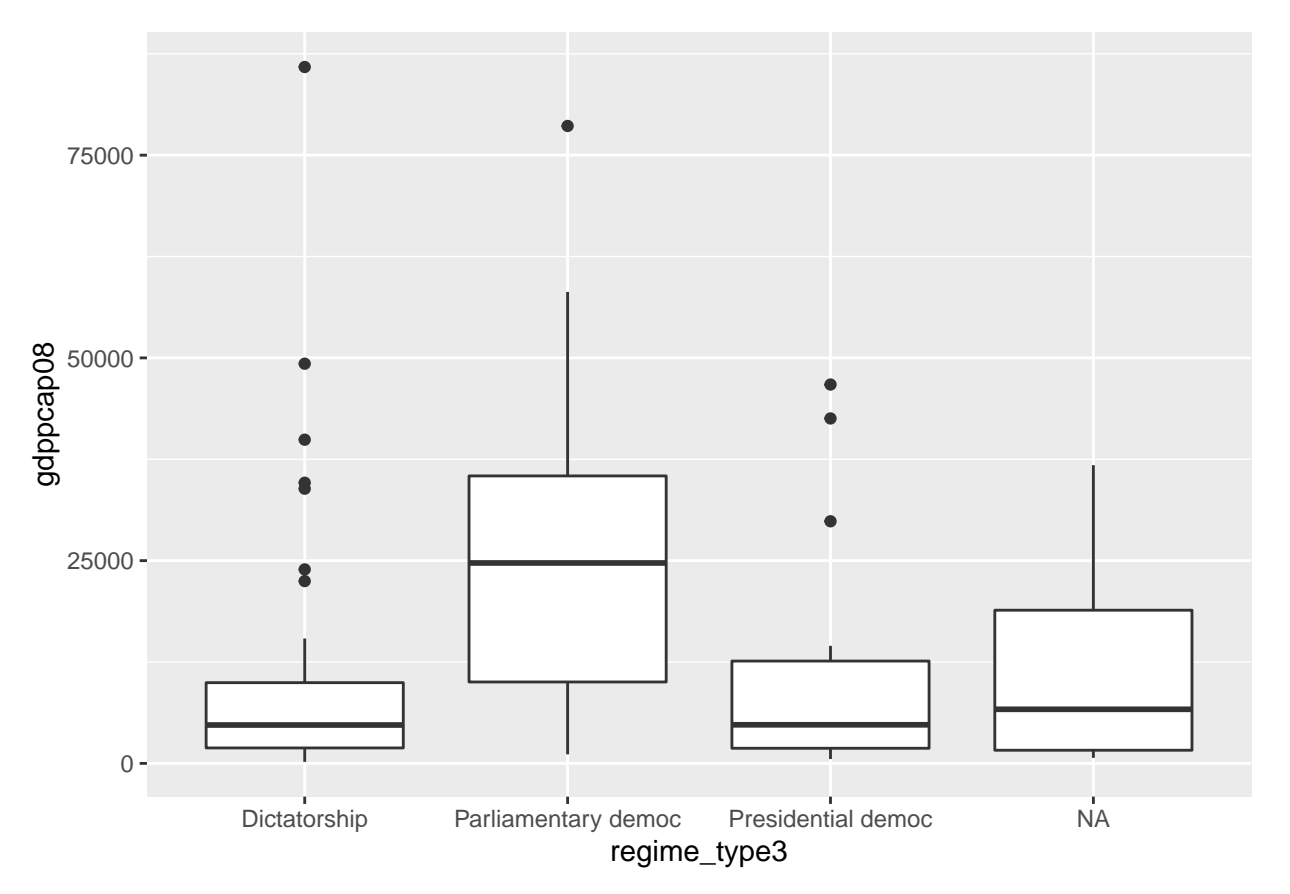

However, this boxplot has the same issue as the bar chart above: the NA category. We can use the same series of commands here to take those out:

ggplot(data=worlddata %>% filter(!is.na(regime\_type3)), aes(x=regime\_type3, y=gdppcap08)) + geom\_boxplo

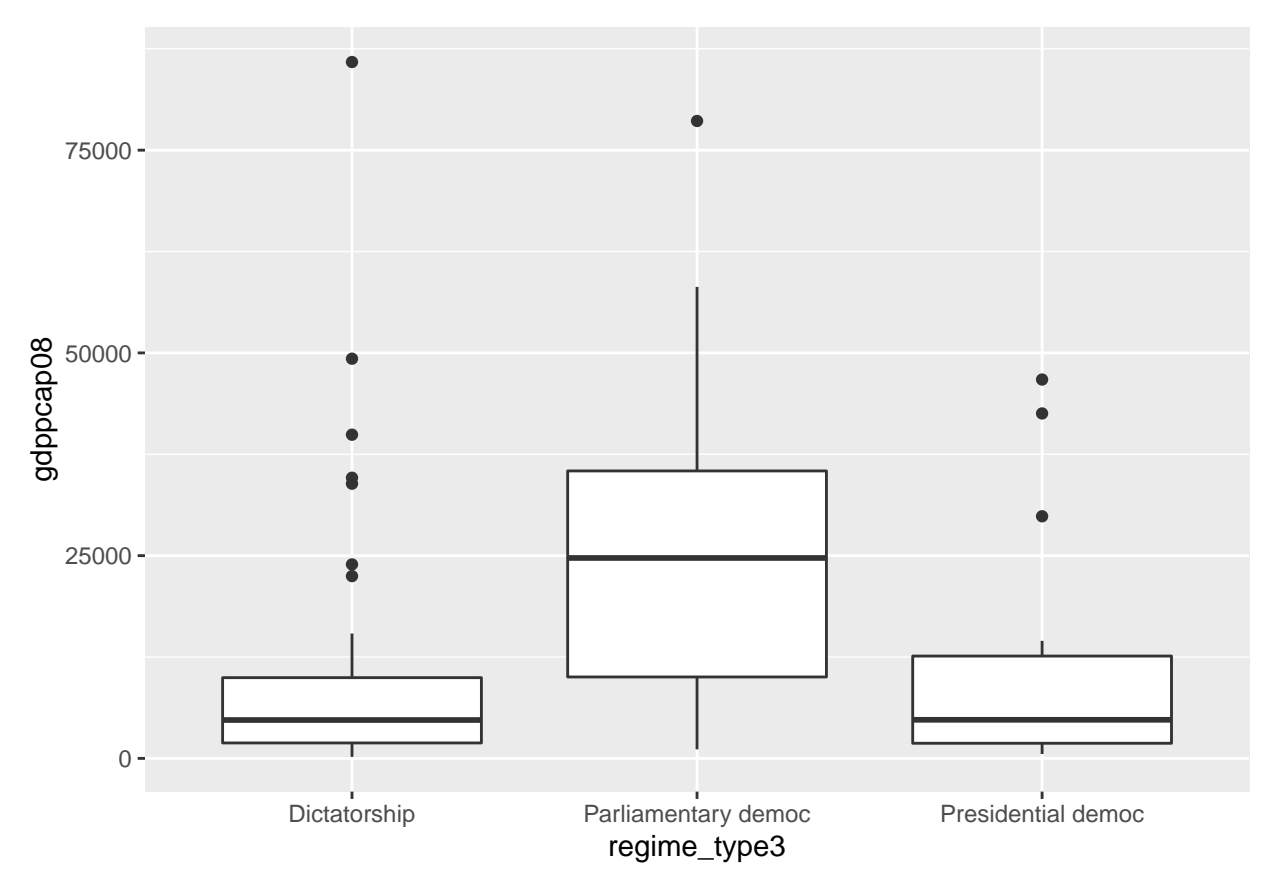

From here, you can relabel the axes and give the figure a title with the exact same process as all the other figures shown here.

ggplot(data=worlddata %>% filter(!is.na(regime\_type3)), aes(x=regime\_type3, y=gdppcap08)) + geom\_boxplot()+ ggtitle("A Boxplot with ggplot2") + xlab("Regime Type")+ ylab("GDP per Capita (USD)") + theme\_bw()

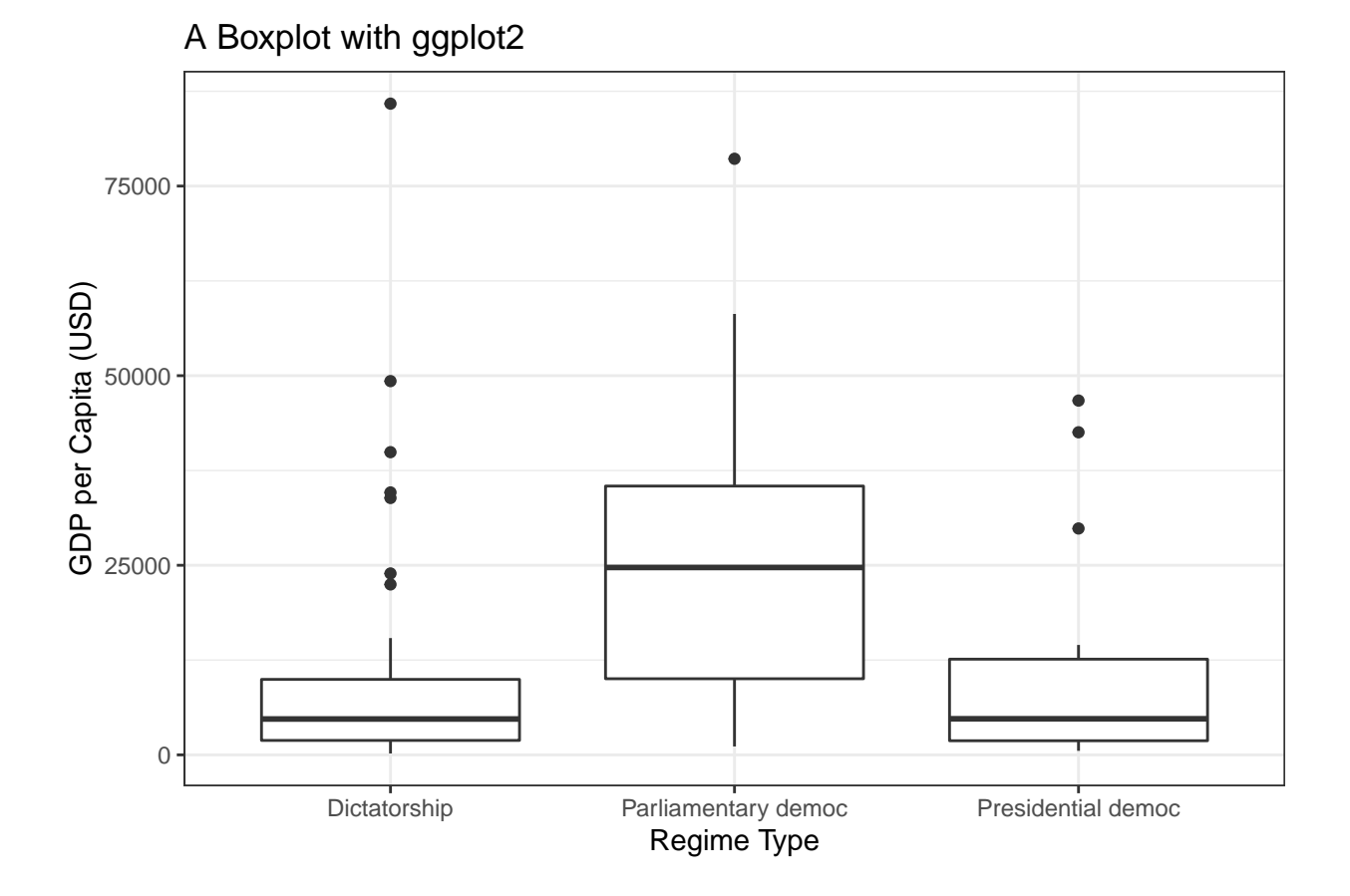

### **Scatterplots**

Another type of bivariate figures is a scatterplot. Scatterplots show relationships between two continuous variables. In base R, scatterplots are made using the plot() command, but ggplot2 requires a bit more work. However, scatterplots with ggplot2 look much better. This section demonstrates a ggplot2 style scatterplot.

Making a scatterplot in ggplot2 is much like making a boxplot. You first start with the main ggplot() command. Inside that command, you need to us the aes() option to specify x and y variables. Both of these variables need to be continuous for the scatterplot to work. After the main ggplot() command where the variables are established, you need to add the geom\_point(), which is the command to add a scatterplot to the main plot. the code below shows the basic scatterplot code.

```
#Here, the x variable (horizontal axis) is the GDP per capita
#Y variable (vertical axis) is the human development index (HDI)
#Unit of analysis here is country
ggplot(data=worlddata, aes(x=gdppcap08 , y=hdi))+geom_point()
## Warning: Removed 22 rows containing missing values (geom_point).
```
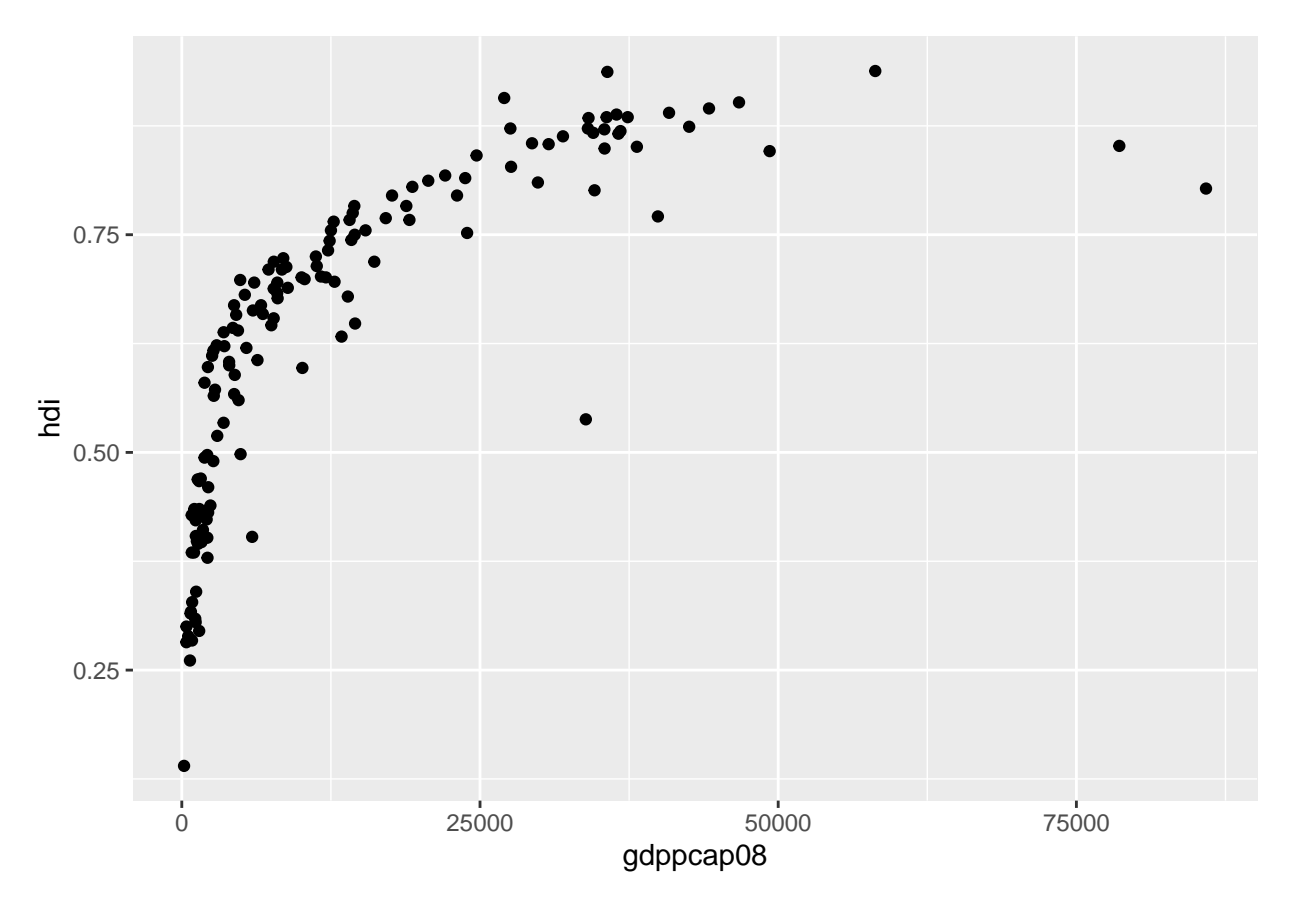

Of course, this plot misses much of the nicer things that we have added in the past such as axis labels and a title. We can add these with the same commands as above.

```
ggplot(data=worlddata, aes(x=gdppcap08 , y=hdi))+geom_point()+
  xlab("GDP per Capita (2008)") + ylab("Human Development Index")+
  ggtitle("A Scatterplot with ggplot2") +theme_bw()
```
## Warning: Removed 22 rows containing missing values (geom\_point).

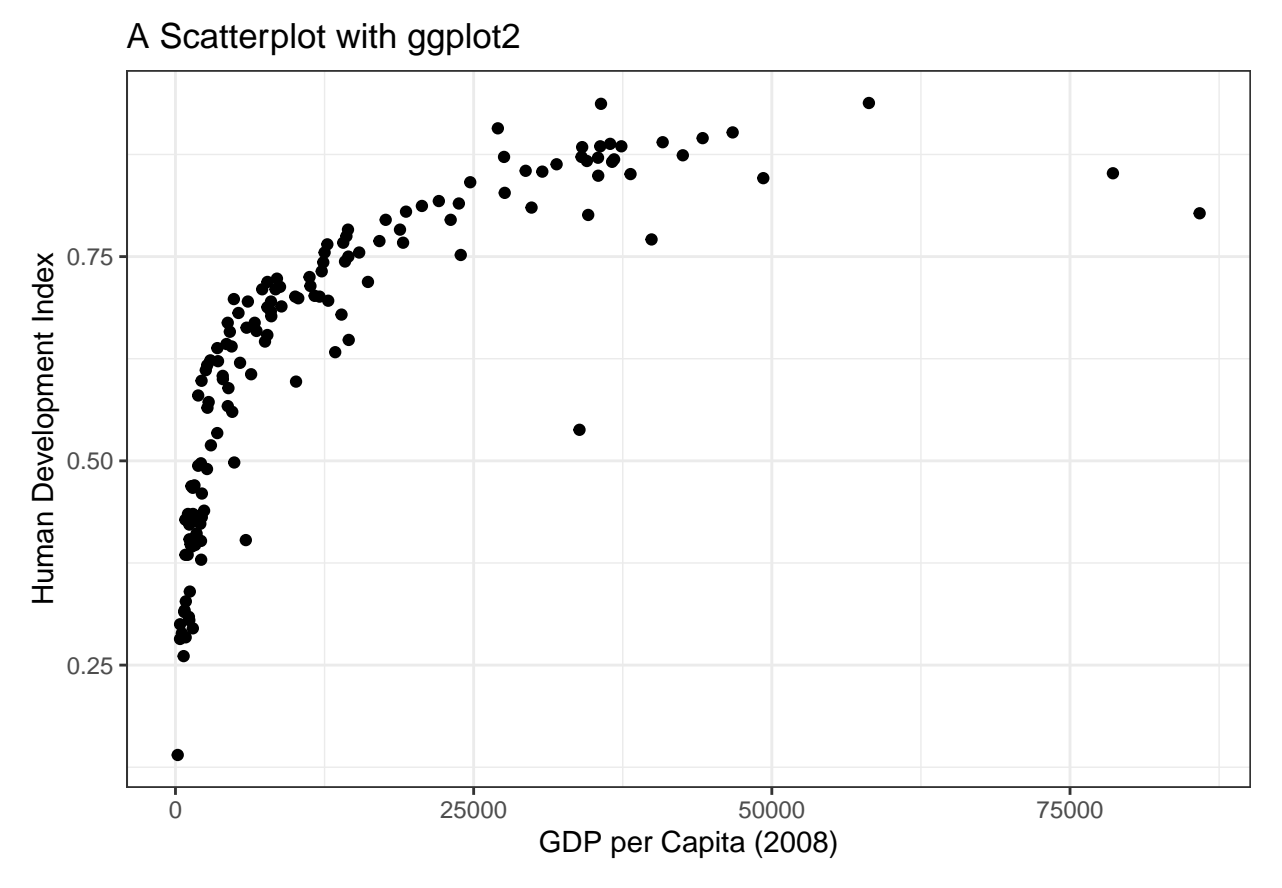

Another nice thing about scatterplots with ggplot2 is that you can add other variables. By this, I mean that you can change the color of the points by another variable (for example, regime type). To do this, you simply need to add another criteria to the aes() option. Inside this option, you just need to add color="" with the name of some variable. For best results, this color variable should be categorical.

In the example below, I change the colors of the points to correspond with the regime type variable we used in the above example.

```
ggplot(data=worlddata, aes(x=gdppcap08 , y=hdi, color=regime_type3))+geom_point()+
  xlab("GDP per Capita (2008)") + ylab("Human Development Index")+
 ggtitle("A Scatterplot with ggplot2") +theme_bw()
```
## Warning: Removed 22 rows containing missing values (geom\_point).

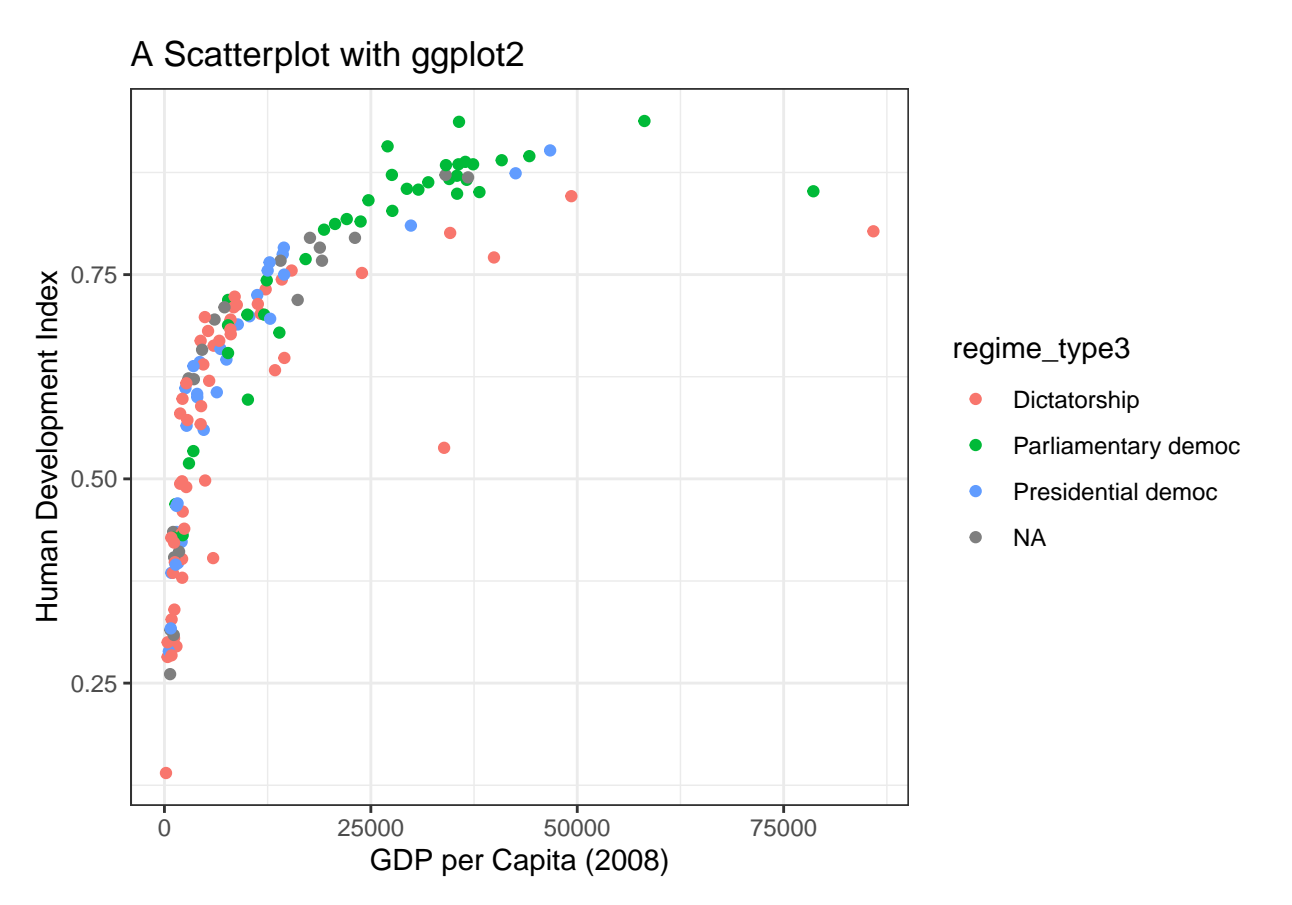

However, we have the same problem with missing regime type variables. So we can use the same filter() command to get ride of those missing observations

```
ggplot(data=worlddata %>% filter(!is.na(regime_type3)),
      aes(x=gdppcap08 , y=hdi, color=regime_type3))+geom_point()+
 xlab("GDP per Capita (2008)") + ylab("Human Development Index")+
 ggtitle("A Scatterplot with ggplot2") +theme_bw()
```
## Warning: Removed 7 rows containing missing values (geom\_point).

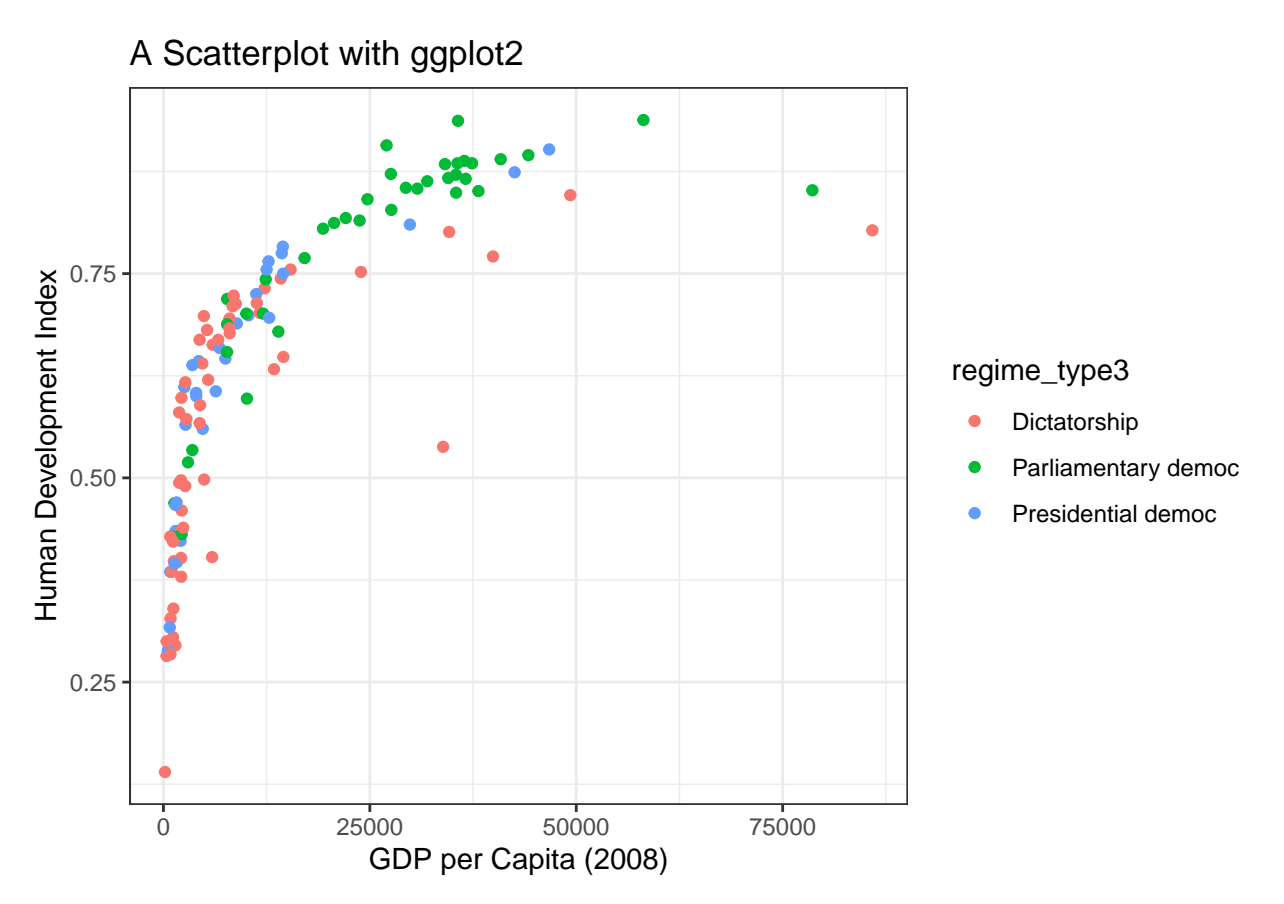

This looks much better! But we still have an issue with the legend, or the part of the figure that shows what the colors mean. As you can see, the legend title is still the variable's R label, not a more descriptive, better looking label. You can customize the legend as needed. You can change the title, remove the title altogether, and change the color labels. In the following sections I will show you some of the commands needed to customize the legend.

The first thing to know is the use of the command theme(). This is a more generic command inside which you can change the settings for the legend. Each part of the legend is assigned its own option. To change the title of the legend, you should use the legend.title= command.

```
#How to remove the legend title
```

```
ggplot(data=worlddata %>% filter(!is.na(regime_type3)),
       aes(x=gdppcap08, y=hdi, color=regime_type3))+geom_point()+
  xlab("GDP per Capita (2008)") + ylab("Human Development Index")+
  ggtitle("A Scatterplot with ggplot2")+theme_bw()+
  theme(legend.title = element\_blank())
```
## Warning: Removed 7 rows containing missing values (geom\_point).

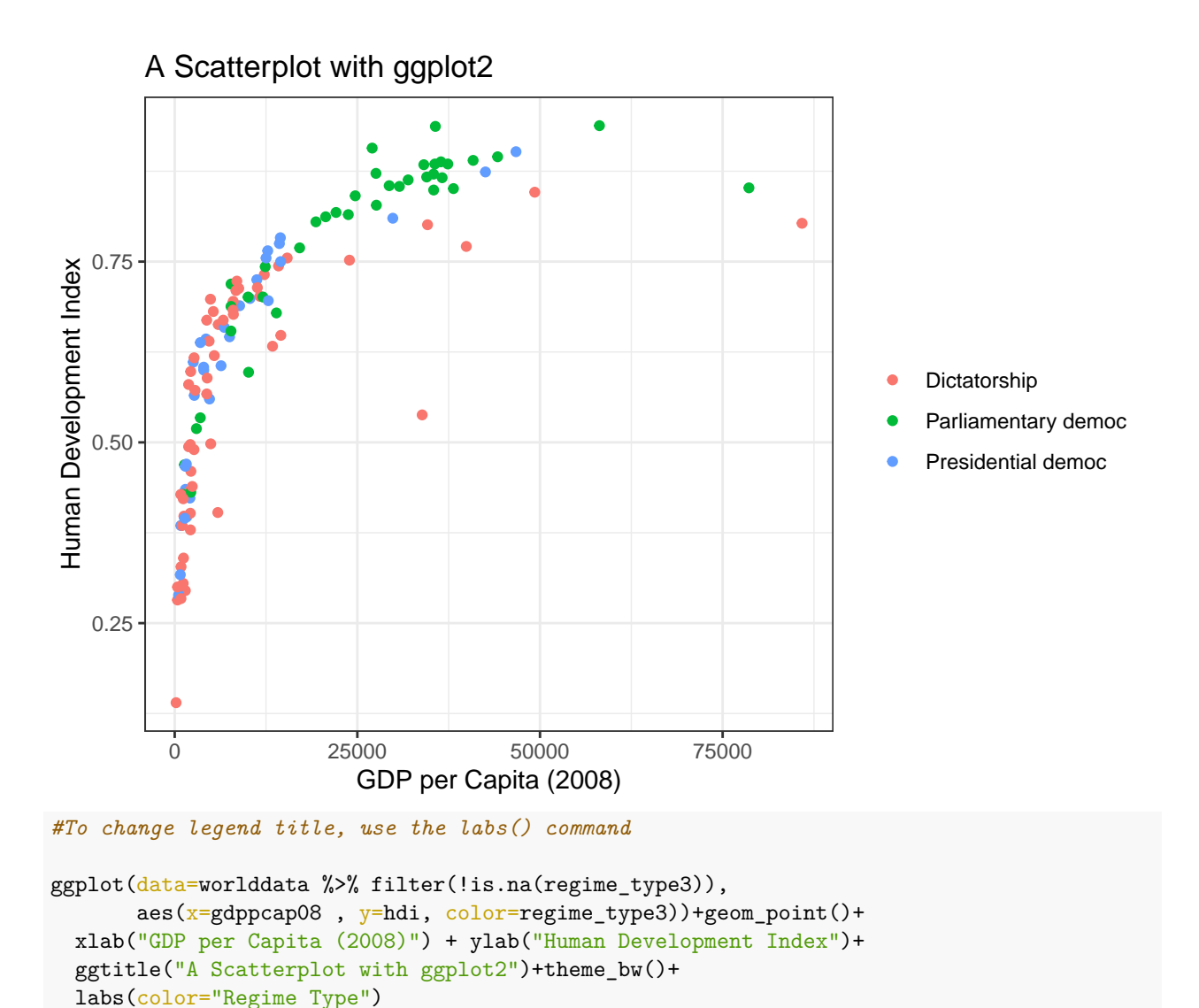

```
## Warning: Removed 7 rows containing missing values (geom_point).
```
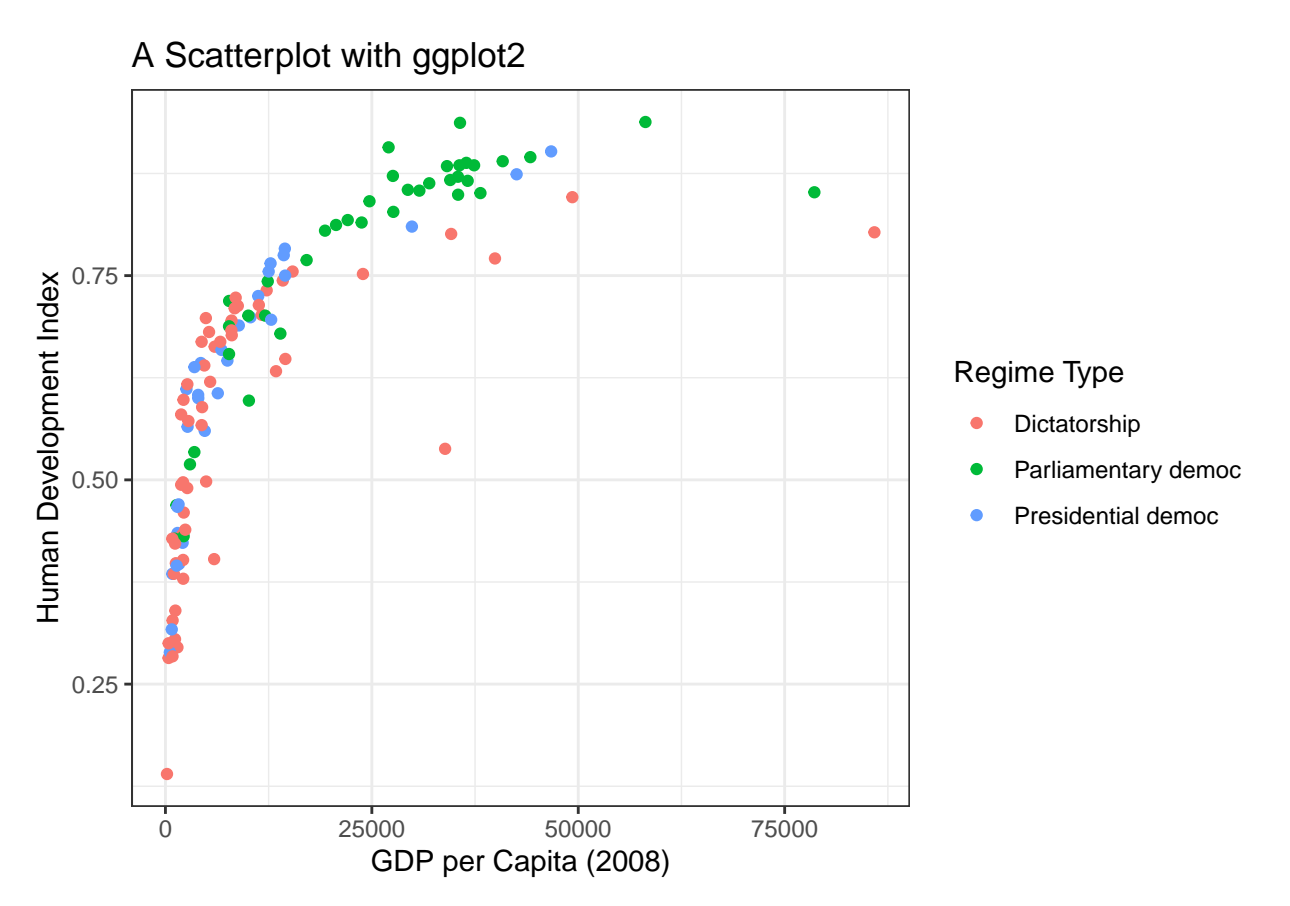

Another interesting thing you can do with ggplot2 in a scatterplot is label the points. You can do this by adding the geom\_text() command. In this case, the text you are adding is the name or abbreviations for the countries. I show this below:

```
ggplot(data=worlddata %>% filter(!is.na(regime_type3)),
       aes(x=gdppcap08, y=hdi, color=regime_type3))+geom_point()+
  geom_text(aes(label=country))+
  xlab("GDP per Capita (2008)") + ylab("Human Development Index")+
  ggtitle("A Scatterplot with ggplot2")+theme_bw()+
 labs(color="Regime Type")
```

```
## Warning: Removed 7 rows containing missing values (geom_point).
## Warning: Removed 7 rows containing missing values (geom_text).
```
# A Scatterplot with ggplot2

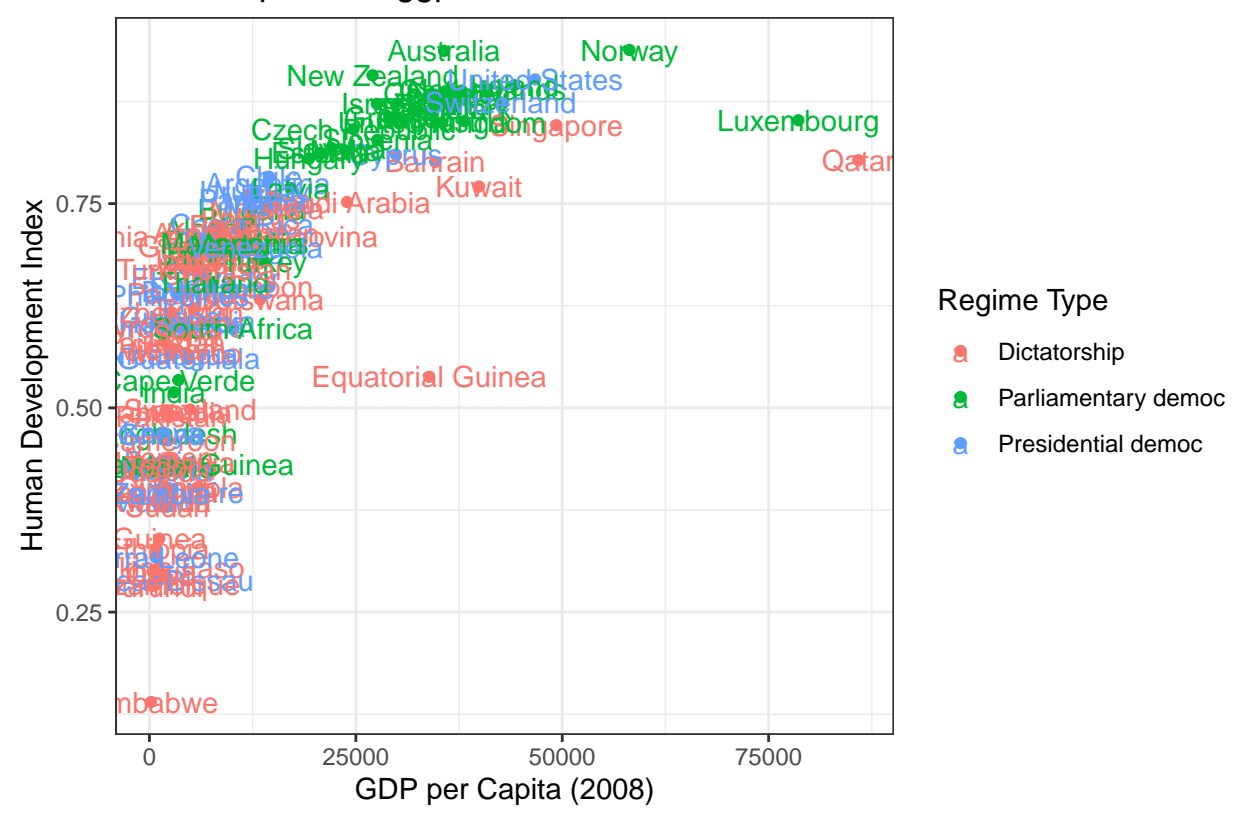

There are, of course, many things wrong with this figure. We can change this all through the options within the geom\_text() command. You can play with the options to make the text larger or a different color. The vjust and hjust options change where the text is relative to the points. The default is for the text to be centered on the point. In the following figure, I changed it so that the labels would be to the right of the points.

```
ggplot(data=worlddata %>% filter(!is.na(regime_type3)),
       aes(x=gdppcap08, y=hdi, color=regime_type3))+geom_point()+
  geom_text(aes(label=country), size=1.25, color="black", hjust=0, vjust=0)+
  xlab("GDP per Capita (2008)") + ylab("Human Development Index")+
  ggtitle("A Scatterplot with ggplot2")+theme_bw()+
  labs(color="Regime Type")
## Warning: Removed 7 rows containing missing values (geom_point).
```

```
## Warning: Removed 7 rows containing missing values (geom_text).
```
# A Scatterplot with ggplot2

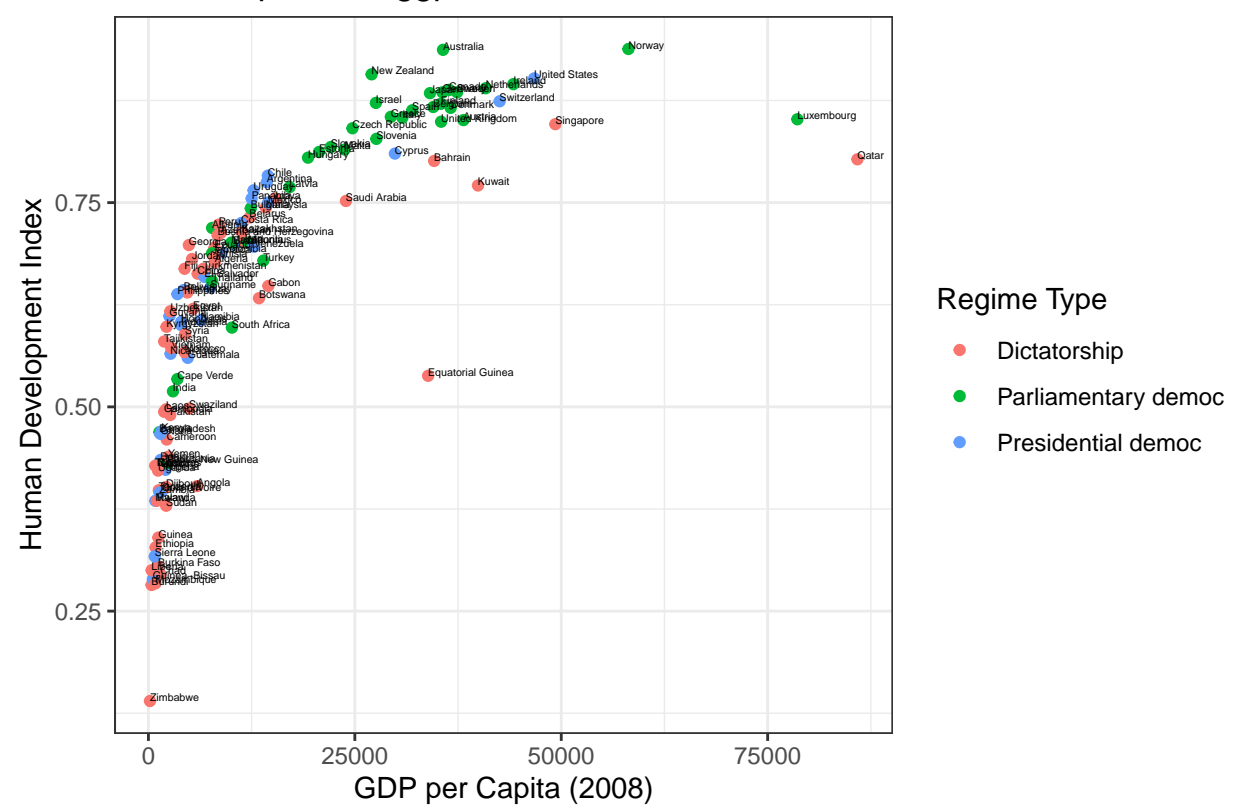

You can even add a line of best fit to a scatterplot using the geom\_smooth() command. This command creates a smooth line that fits the best relationship between the two variables. This command also gives you the confidence interval of this line.

```
ggplot(data=worlddata, aes(x=gdppcap08 , y=hdi))+geom_point()+
 xlab("GDP per Capita (2008)") + ylab("Human Development Index")+
 ggtitle("A Scatterplot with ggplot2") +theme_bw() +
 geom_smooth()
```
## `geom\_smooth()` using method = 'loess' and formula 'y ~ x' ## Warning: Removed 22 rows containing non-finite values (stat\_smooth).

## Warning: Removed 22 rows containing missing values (geom\_point).

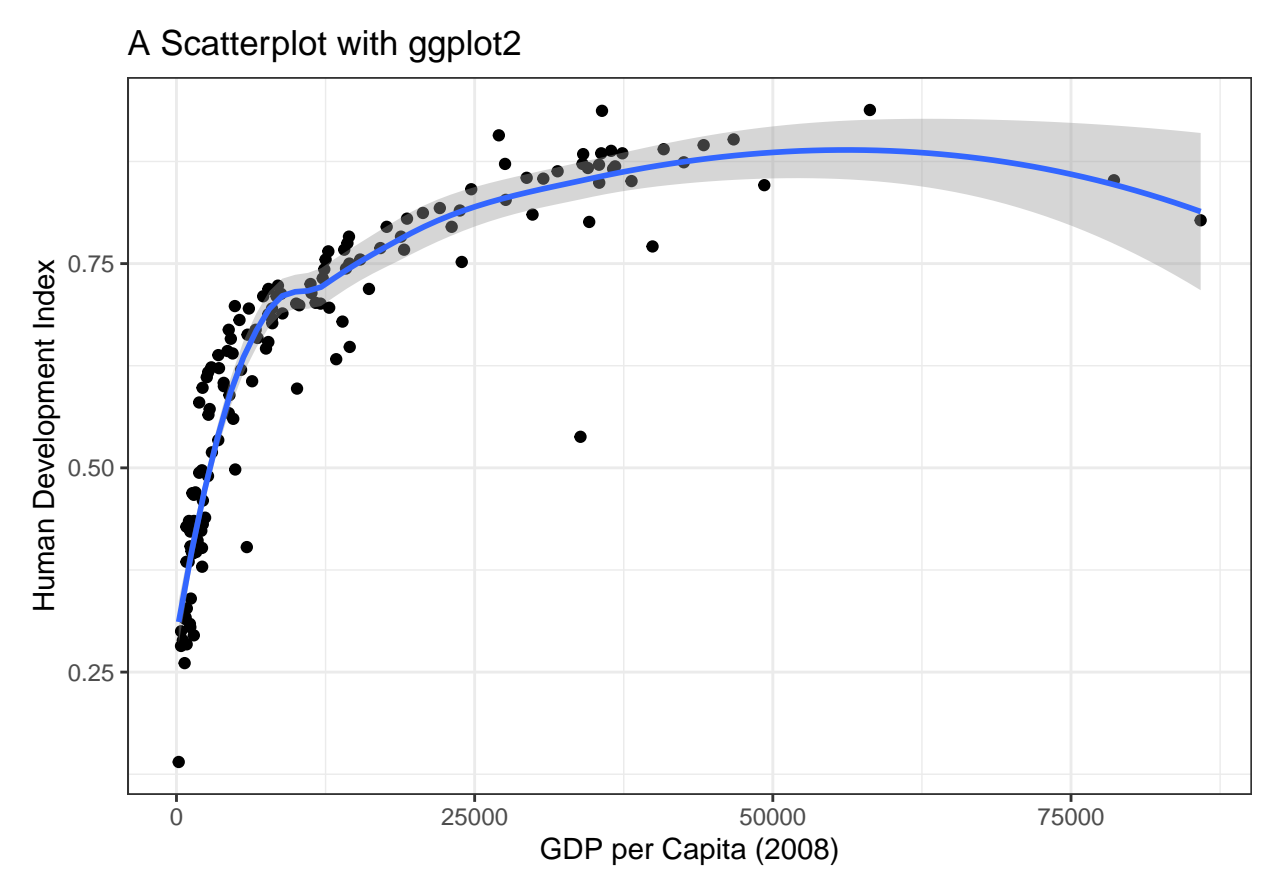

For more tips and tricks to customize ggplot2 figures, see [http://r-statistics.co/Complete-Ggplot2-Tutorial-](http://r-statistics.co/Complete-Ggplot2-Tutorial-Part2-Customizing-Theme-With-R-Code.html)[Part2-Customizing-Theme-With-R-Code.html.](http://r-statistics.co/Complete-Ggplot2-Tutorial-Part2-Customizing-Theme-With-R-Code.html)